# BAB III

# METODOLOGI PENELITIAN

#### 3.1. Subyek dan Objek Penelitian

Subyek pada penelitian ini adalah masyarakat yang telah berumur 16 tahun keatas. Dan objek penelitian ini adalah Implementasi Metode Scrum Untuk Mendeteksi Kerusakan Gigi Berbasis Mobile.

#### 3.2. Alat dan Bahan Penelitian

Dalam pengerjaan pembuatan penelitian ini perangkat dan alat yang digunakan berupa perangkat keras (hardware) dan perangkat lunak (software).

#### 3.2.1.Perangkat Keras

Perangkat keras yang digunakan dalam pengerjaan penelitian ini adalah laptop dan smartphone Android. Berikut spesifikasi dari masing-masing perangkat keras yang digunakan dalam pembuatan aplikasi.

a. Laptop

- 
- Lenovo Legion Y540 :<br>
 Intel Core i5-9300H<br>
 Nvidia GTX 1650 4GB<br>
 16 GB DDR4<br>
 512 GB SSD<br>
 1 TB HDD
	-
	-
	-
- b. Smartphone Android

- 
- 
- 
- 
- Xiaomi Redmi Note 5<br>
 Snapdragon 636<br>
 12MP + 5MP Dual Kamera<br>
 MIUI 9<br>
 15,2cm FHD +<br>
 3GB Ram + 32GB Internal Memory

#### 3.2.2.Perangkat Lunak

Perangkat lunak yang digunakan dalam pengerjaan penelitian ini adalah sebagai berikut.

- a. Sistem operasi Windows 11 64 Bit
- b. Figma
- c. Android Studio
- d. Android Emulator

# 3.3. Diagram Alir Penelitian

Diagram alir penelitian akan menjelaskan mengenai tahapan-tahapan yang dilakukan dalam pembuatan aplikasi. Diagram alir metodologi yang dilakukan dalam penelitian ini dapat dilihat pada Gambar 3.1.

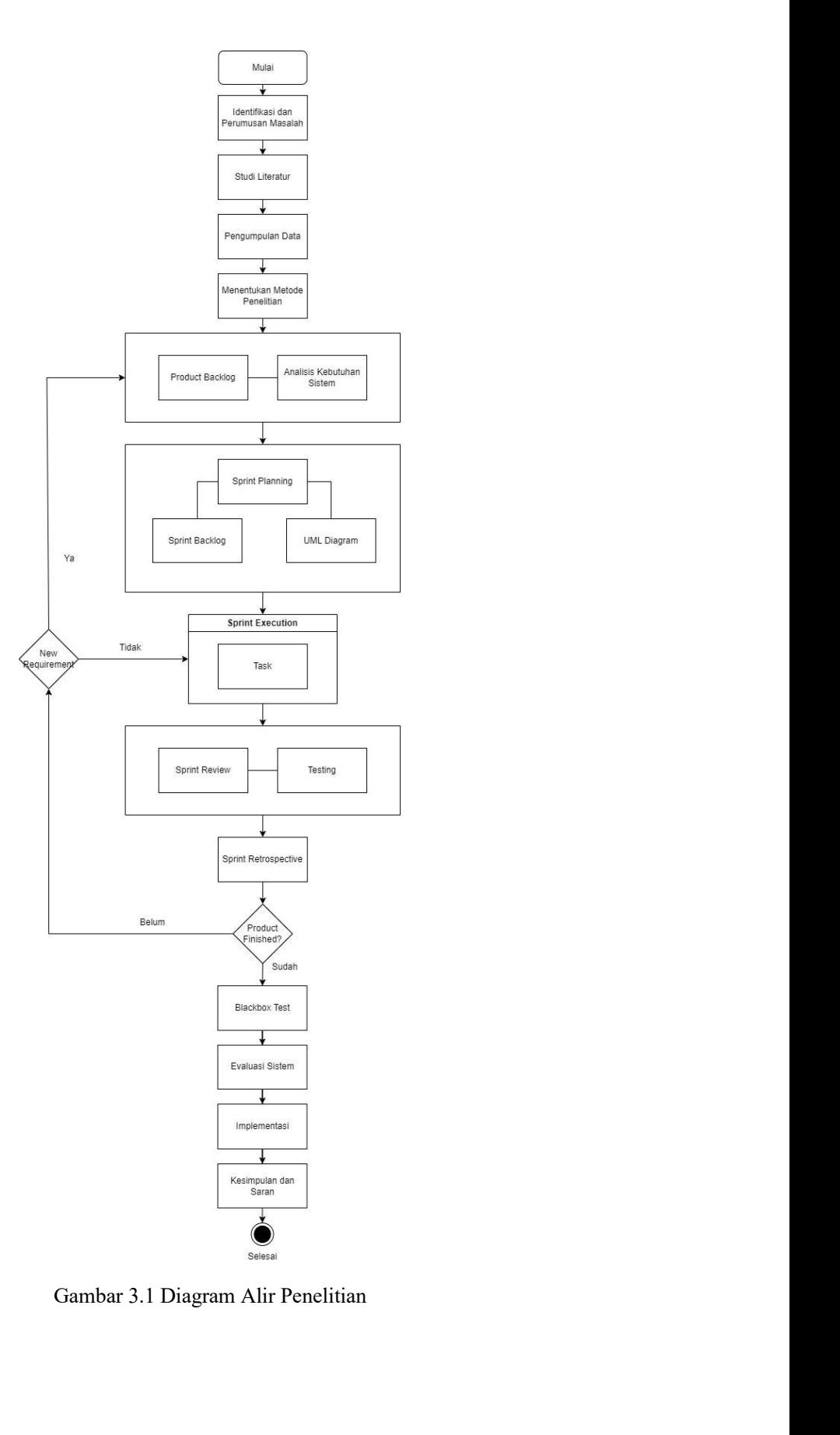

#### 3.3.1. Identifikasi dan Perumusan Masalah

Pada tahapan ini bertujuan untuk mengidentifikasi dan merumuskan masalah, sehingga ditemukan masalah sebagai berikut :

- 1. Prevalensi masalah kesehatan gigi masih mengalami pertumbuhan di Indonesia.
- 2. Akses untuk pencegahan dan pengobatan gigi masih kurang dan terbatas di beberapa wilayah di Indonesia.

#### 3.3.2. Studi Literatur

Proses studi literatur pada penelitian ini untuk mempelajari literatur dari beberapa bidang ilmu yang berhubungan dengan penelitian pembuatan Implementasi Metode Scrum Untuk Mendeteksi Kerusakan Gigi Berbasis Mobile. Referensi literatur yang didapat berasal dari skripsi, buku, jurnal, dan internet, dengan teori yang digunakan berhubungan dengan :

- 1. Penyakit gigi dan mulut.
- 2. Android.
- 3. TFLite Android.
- 4. CameraX Library.
- 5. Metode Scrum.
- 6. Metode pengembangan perangkat lunak.

#### 3.3.3. Pengumpulan Data

Pengumpulan data yang digunakan dalam penelitian ini adalah adalah dengan melakukan studi literatur dan observasi.

a. Studi Literatur

Data yang diperlukan untuk membangun aplikasi ini adalah dengan mencari, membaca, dan mempelajari referensi-referensi yang terdapat pada berbagai sumber seperti, skripsi, buku, jurnal, dan internet. dengan teori yang berhubungan dengan Penyakit gigi dan mulut, Android, TFLite Android, CameraX Library, dan Metodologi Scrum.

b. Observasi

Pengamatan dilakukan sebagai salah satu cara untuk mengumpulkan data yang akan digunakan untuk membantu membangun aplikasi ini. Dengan melakukan pengamatan, membantu untuk mencatat keaadaan dan perilaku yang ada, dengan lingkup masalah penyakit gigi dan mulut yang ada di Indonesia.

#### 3.3.4.Product Backlog

Product backlog merupakan salah satu langkah penting pada metode Scrum. Product backlog ini berupa daftar dari *item* yang dibutuhkan, dibuat, dan di selesaikan pada produk. Product backlog bersifat dinamis, product backlog berkembang mengikuti produknya dikarenakan mendapatkan umpan balik dari konsumen atau pengguna, dan akan selalu ada meskipun produk sudah selesai dibuat. Dan dalam penelitian ini didapatkan product backlog sebagai berikut :

- a. Sisi Admin
	- 1. Dapat mengelola data pengguna.
	- 2. Dapat melihat hasil gambar gigi dari pengguna.
- b. Sisi Pengguna
	- 1. Dapat melihat saran pengobatan mandiri.
	- 2. Dapat melihat hasil analisis penyakit gigi.
	- 3. Dapat melakukan pemeriksaan gigi melalui hasil penangkapan kamera.
	- 4. Dapat meilhat history dari pemeriksaan gigi yang telah dilakukan.
	- 5. Dapat melakukan edit profile.

## Analisis Kebutuhan

Analisis kebutuhan sistem dilakukan untuk mengatasi kesulitan dalam proses pengolahan dan pembuatan aplikasi, dengan menganalisis kebutuhan yang diperlukan. Kebutuhan yang diperlukan meliputi diagram UML yang didalamnya akan berisi :

- 1. Flowchart
- 2. Entity Relationship Diagram
- 3. Use Case Diagram
- 4. Sequence Diagram, dan
- 5. Activity Diagram

#### 3.3.5.Sprint Backlog

Product backlog yang telah didefinisikan kemudian akan diberikan prioritas sesuai dengan kebutuhan dari produk yang akan dibuat dan dibagikan kepada anggota tim, kemudian daftar item yang ada didalam product backlog diberikan prioritas dan estimasi waktu untuk dapat diselesaikan. Berikut merupakan daftar tugas yang sudah ditentukan :

- 1. Menyelesaikan desain dari UI/UX.
- 2. Mengimplementasikan desain dari UI/UX
- 3. Membuat fungsi utama scan gigi.
- 
- 4. Membuat fungsi *self care*.<br>5. Membuat fungsi hasil analisis penyakit gigi.
- 6. Membuat fungsi simpan data ke *database*.<br>7. Membuat fungsi *history*.
- 

### 3.3.6.Sprint Planning

Tahapan perencanaan dan perancangan dari Scrum dimana seluruh tim melakukan rapat membahas hal yang perlu dilakukan pada sprint, dan menyiapkan sprint untuk kedepannya. Pada tahapan ini dilakukan perancangan sistem menggunakan Flowchart sebagai penjelesan prosedur sistem dan UML Diagram untuk memvisualisasikan komponen dari sistem perangkat lunak.

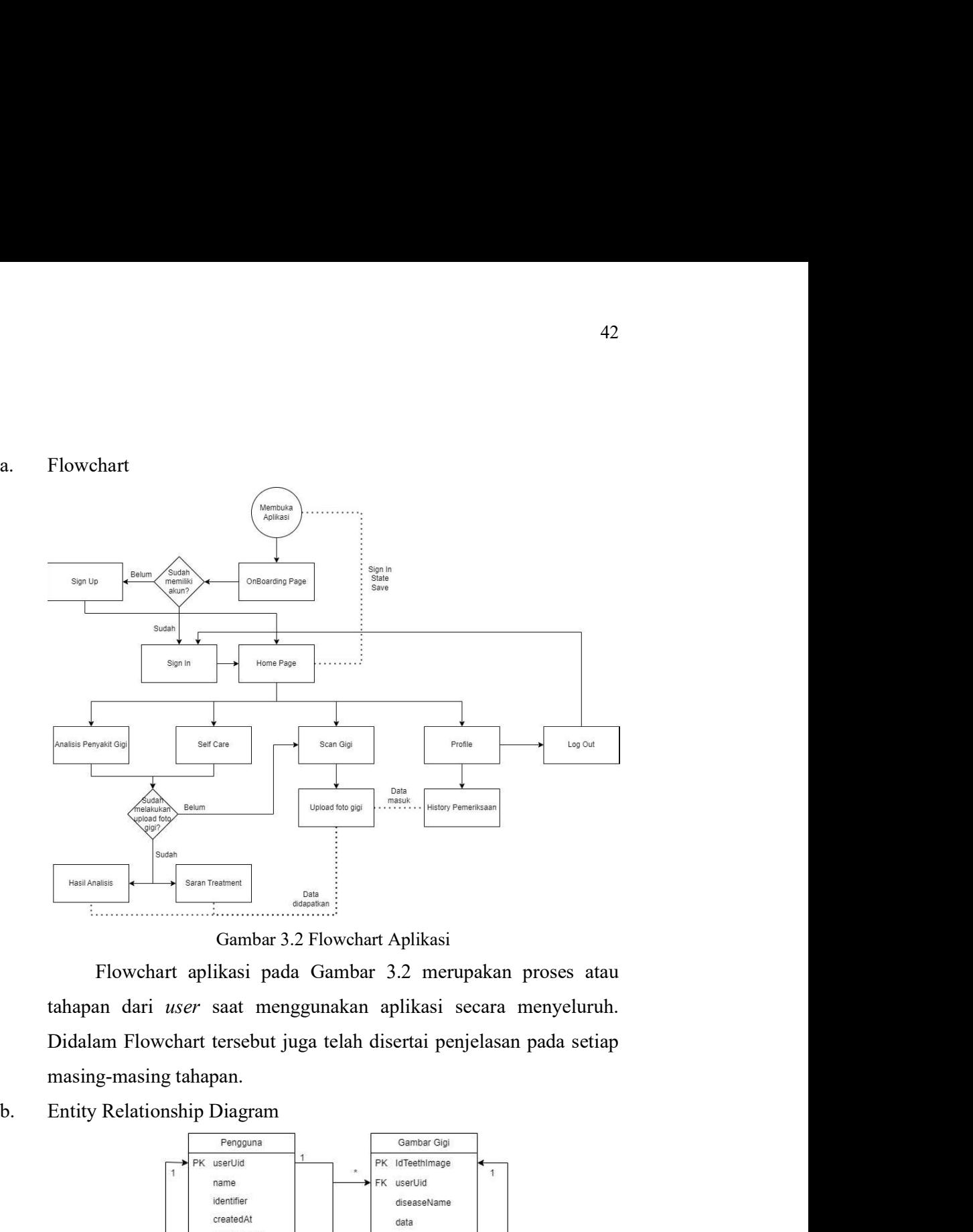

tahapan dari user saat menggunakan aplikasi secara menyeluruh. masing-masing tahapan.

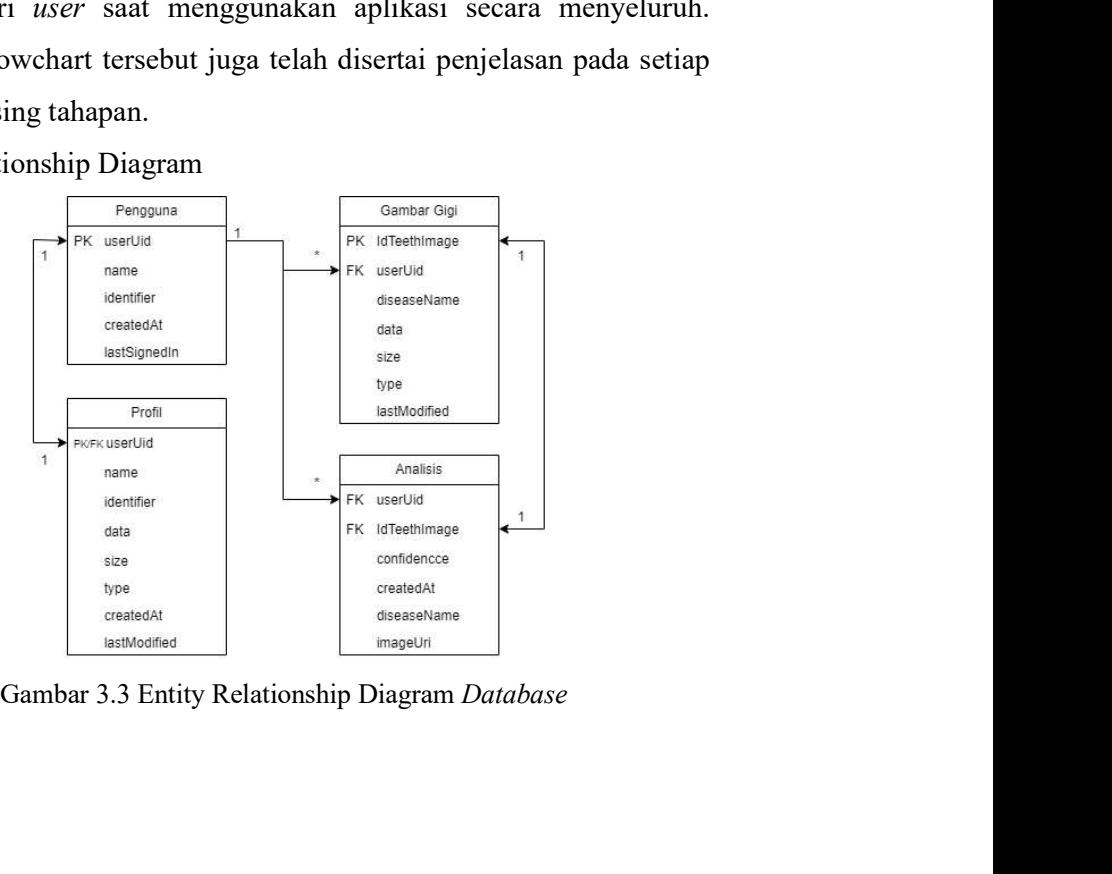

Entity Relationship Diagram (ERD) pada Gambar 3.3, digunakan untuk merepresntasaikan grafis database dari aplikasi, yang terdiri dari empat entitas berbeda.

Berikut adalah kardinalitas antar tabel yang disajikan pada Gambar 3.3 diatas :

- 1. Pengguna dan Profil memiliki hubungan kardinalitas one-to-one, dimana setiap baris dalam tabel Pengguna berhubungan tepat satu baris dengan tabel Profil, begitupun sebaliknya. Setiap pengguna hanya memiliki satu profil dan setiap profil hanya terhubung dengan satu pengguna.
- 2. Pengguna dan Gambar Gigi memiliki kardinalitaas one-to-many, dimana tabel Pengguna berhubungan dengan banyak baris dalam Gambar Gigi, tetapi setiap baris dalam tabel Gambar Gigi hanya terhubung dengan satu pengguna. Satu pengguna dapat memiliki banyak gambar gigi, tetapi setiap gambar gigi hanya terhubung dengan satu pengguna.
- 3. Gambar Gigi dan Analisis memiliki kardinalitas one-to-one, dimana tabel Gambar Gigi berhubungan dengan tepat satu baris dalam tabel Analisis, begitupun sebaliknya. Satu gambar gigi hanya dapat memiliki satu analisis gigi dan setiap analisis gigi hanya terhubung dengan satu gambar gigi.
- 4. Pengguna dan Analisis memiliki kardinalitas one-to-many, dimana setiap baris dalam tabel Pengguna berhubungan dengan banyak baris dalam tabel Analisis, tetapi setiap baris dalam tabel Analisis hanya terhubung dengan satu pengguna. Satu pengguna dapat memiliki banyak analisis gigi, tetapis setiap analisis gigi hanya terhubung dengan satu pengguna.

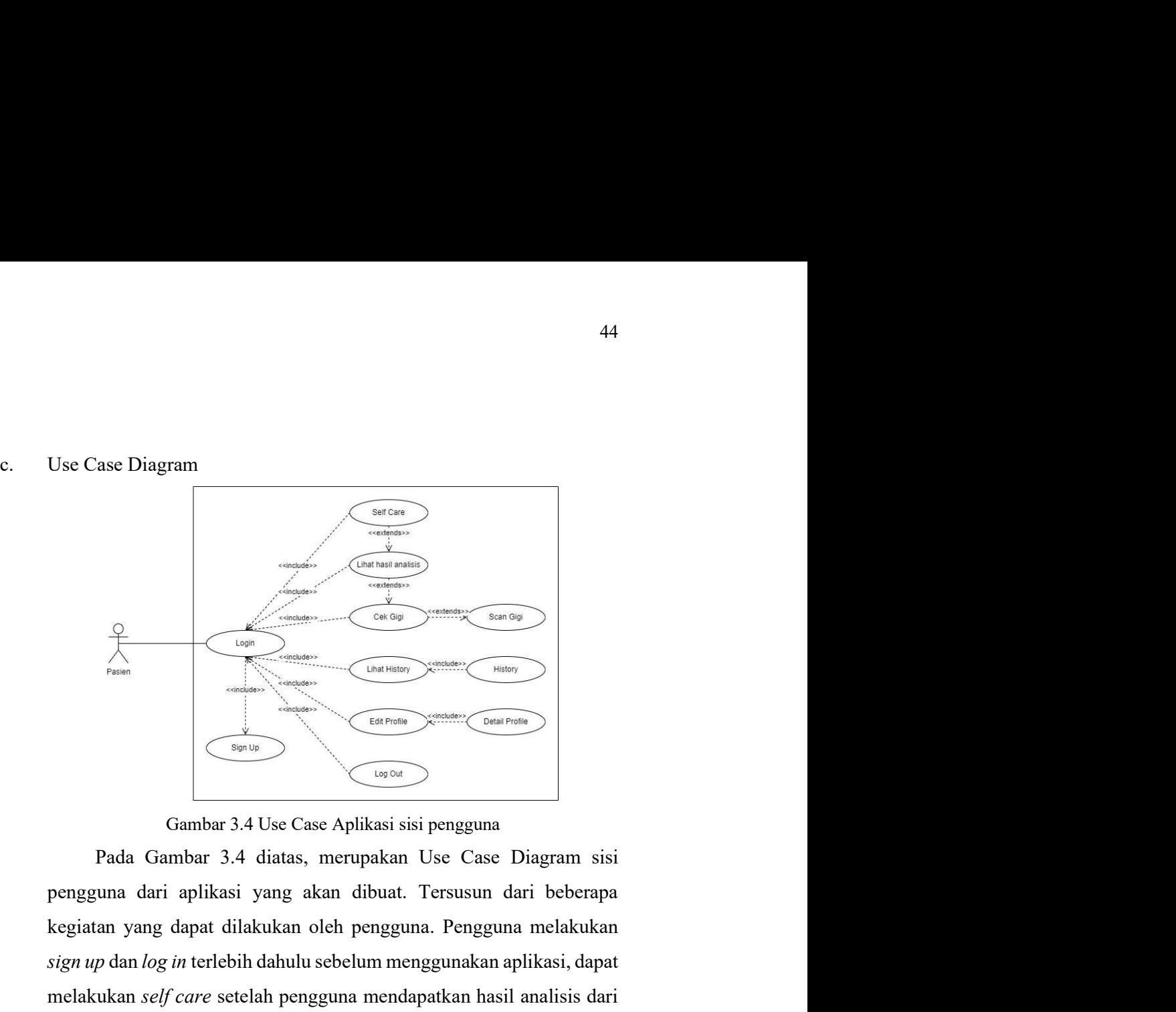

kegiatan yang dapat dilakukan oleh pengguna. Pengguna melakukan sign up dan log in terlebih dahulu sebelum menggunakan aplikasi, dapat melakukan self care setelah pengguna mendapatkan hasil analisis dari penyakit gigi yang diderita, hasil analisis didapatkan dari hasil angkan didakukan gigi yang diderita, hasil analisis didapatkan dari hasil angkan diplikasi, merupakit gigi yang diderita, hasil analisis didapatkan dari ha pemberiksaan gigi pada aplikasi melalui hasil tangkapan kamera yang dipresian gigi pada aplikasi melalui hasil tangkapan dengan berketapan dari aplikasi yang akan dibihasi merupakan Dise Case Diagram sisi pengguna Pada Ga diproses oleh aplikasi, melihat history dari pemeriksaan gigi yang telah kegiatan yang dapat dilakukan oleh pengguna. Pengguna melakukan<br>
sign up dan log in terlebih dahulu sebelum menggunakan aplikasi, dapat<br>
melakukan self care setelah pengguna mendapatkan hasil analisis dari<br>
pemeriksaan gi p dan *log in* terlebih dahulu sebelum menggunakan aplikasi, dapat<br>
kkan *self care* setelah pengguna mendapatkan hasil analisis dari<br>
kit gigi yang diderita, hasil analisis didapatkan dari hasil<br>
iksaan gigi pada aplikas

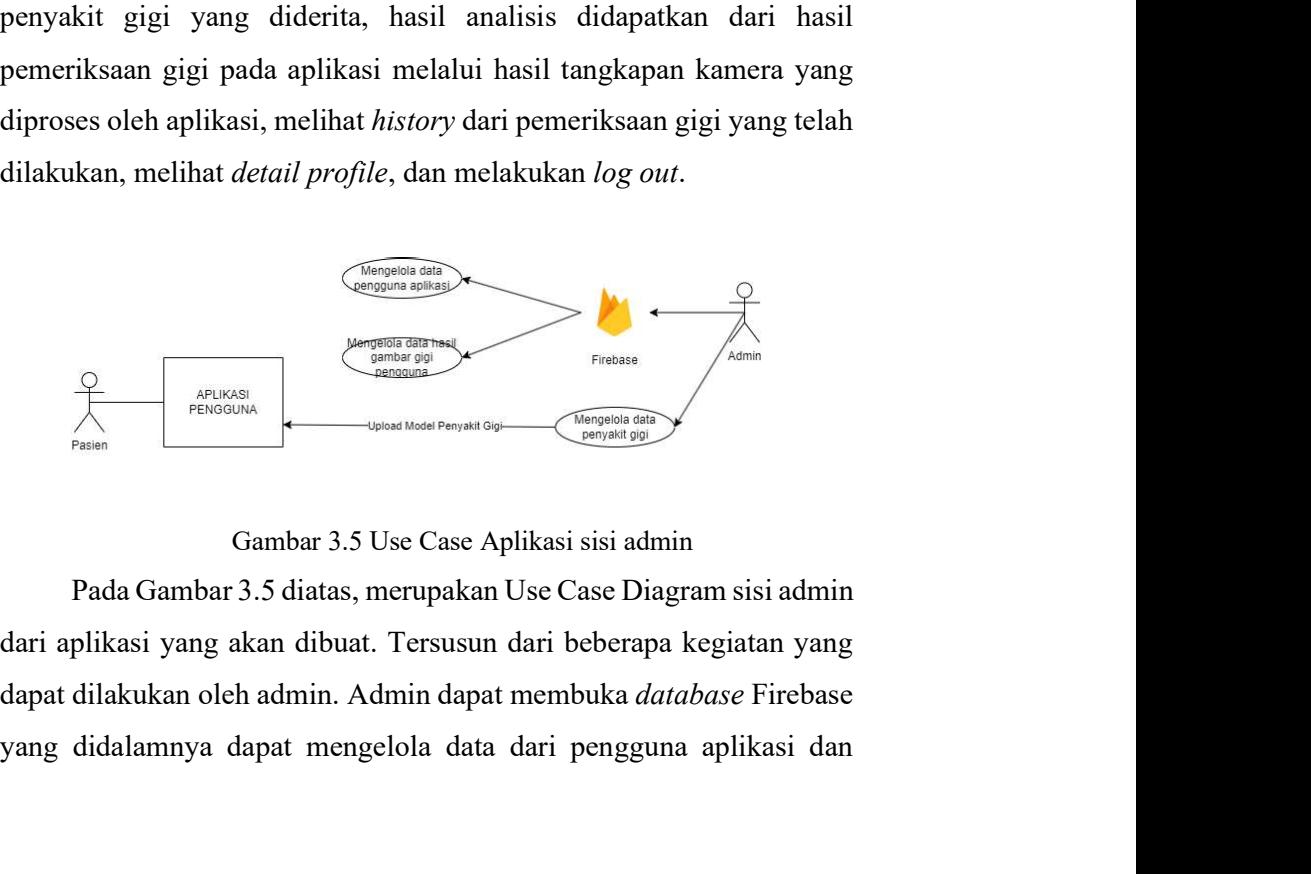

dari aplikasi yang akan dibuat. Tersusun dari beberapa kegiatan yang yang didalamnya dapat mengelola data dari pengguna aplikasi dan

mengelola data dari hasil gambar gigi pengguna. Admin dapat mengupload data model machine learning penyakit gigi ke dalam aplikasi. d. Sequence Diagram

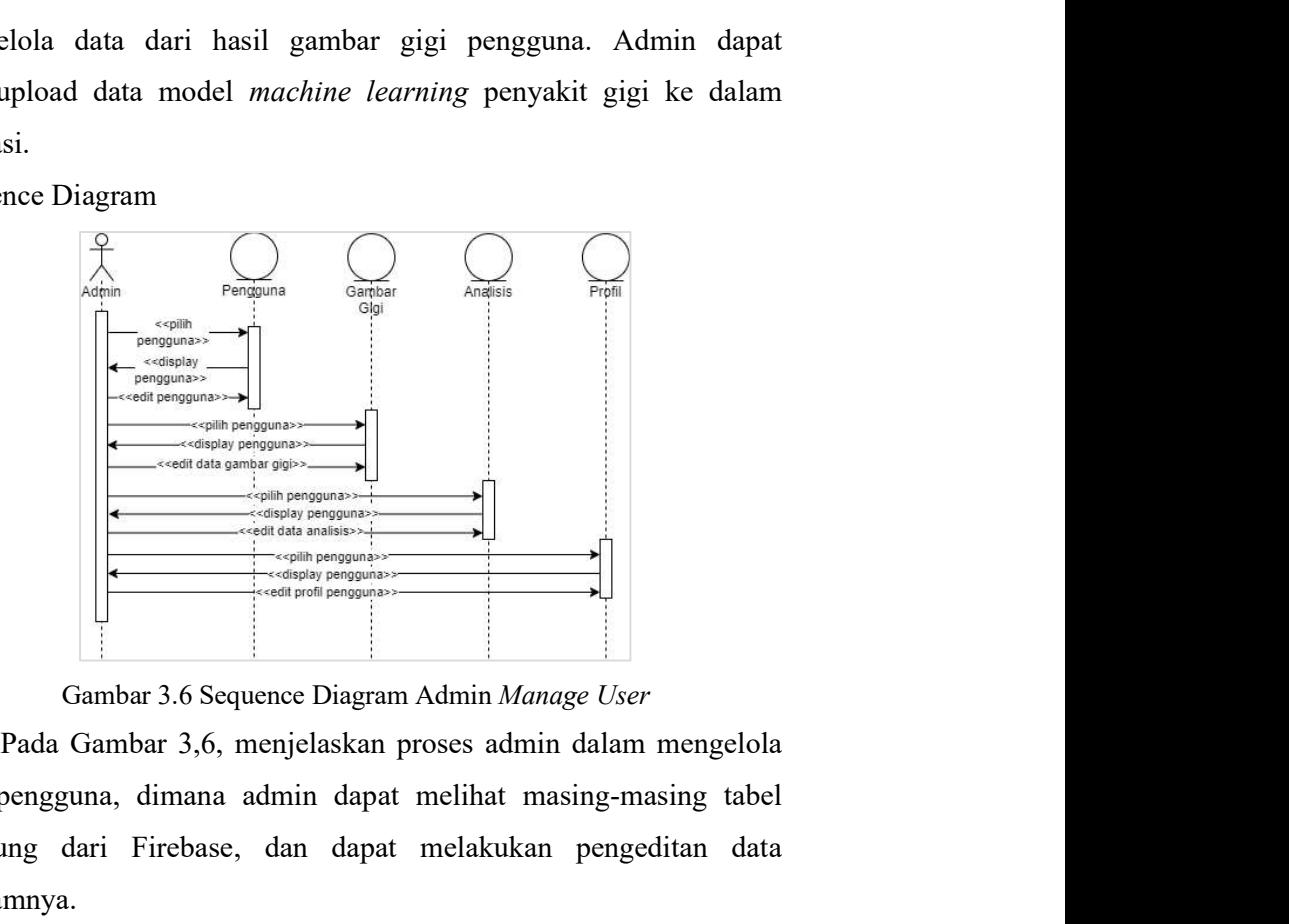

data pengguna, dimana admin dapat melihat masing-masing tabel langsung dari Firebase, dan dapat melakukan pengeditan data didalamnya. mbar 3.6 Sequence Diagram Admin *Manage User*<br>
ambar 3.6, menjelaskan proses admin dalam mengelola<br>
i. Firebase, dan dapat melakukan pengeditan data<br>
i. Firebase, dan dapat melakukan pengeditan data<br>
dapan<br>
dapan<br>
dapan<br>
d Pada Gambar 3,7, menjelaskan proses admin dalam berinteraksi

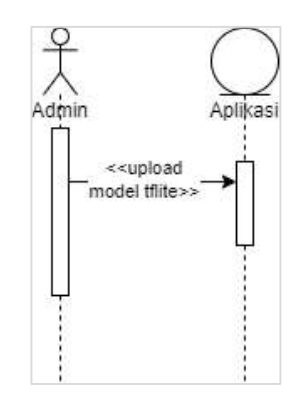

dengan aplikasi untuk meng-upload model dari Machine Learning yang terbaru kedalam aplikasi dengan format TFLite.

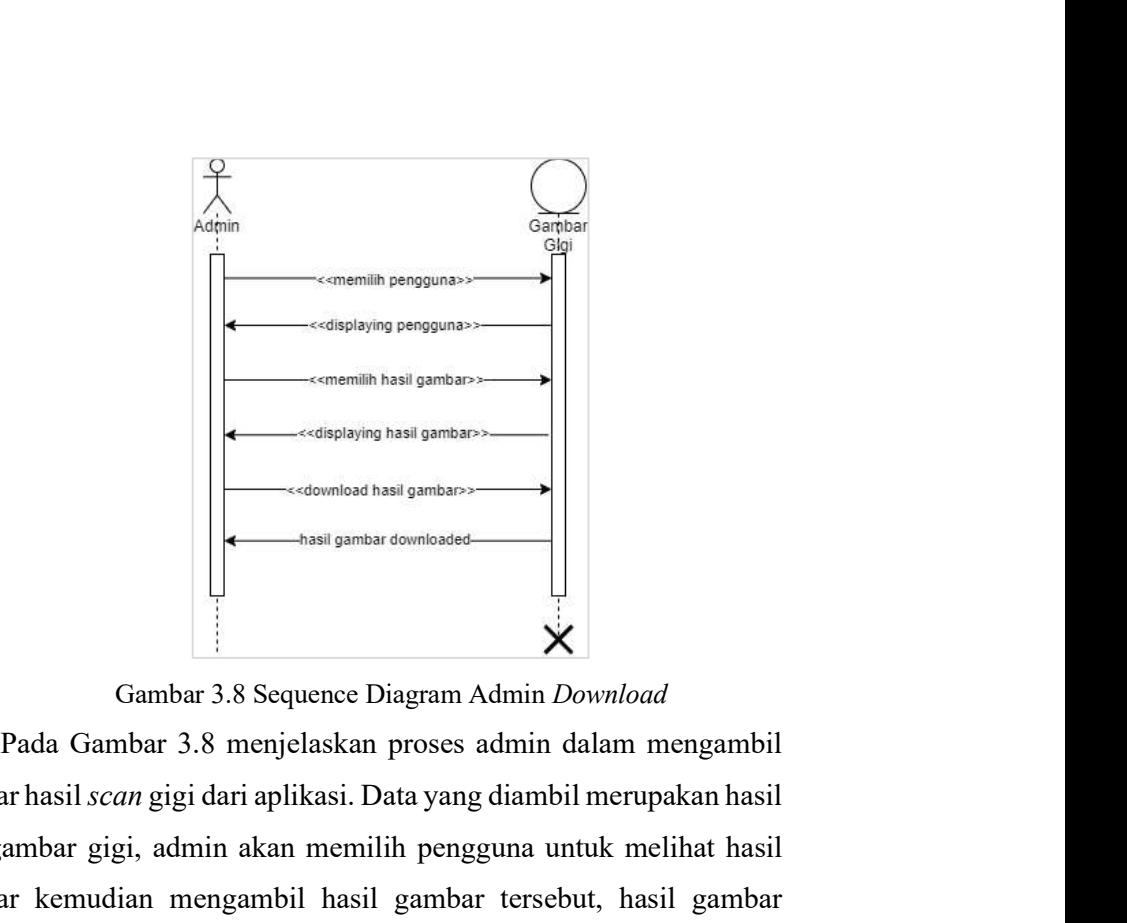

gambar hasil scan gigi dari aplikasi. Data yang diambil merupakan hasil  $\begin{tabular}{|c|c|} \hline \multicolumn{1}{|c|}{\text{Adipn}} & \multicolumn{1}{|c|}{\text{Gapl}} \\ \hline \multicolumn{1}{|c|}{\text{Aepin}} & \multicolumn{1}{|c|}{\text{Gapl}} \\ \hline \multicolumn{1}{|c|}{\text{Gapl}} \\ \hline \multicolumn{1}{|c|}{\text{Gapl}} \\ \hline \multicolumn{1}{|c|}{\text{Gapl}} \\ \hline \multicolumn{1}{|c|}{\text{Gapl}} \\ \hline \multicolumn{1}{|c|}{\text{Gapl}} \\ \hline \multicolumn{1}{|c|}{\text$ gambar kemudian mengambil panggamar semestih panggamar semestih panggamar semestih hasil gambar semestih hasil gambar semestih hasil gambar tersebut, hasil gambar tersebut, hasil gambar kemudian mengambil hasil gambar ters tersebut akan digunakan untuk melatih model dari Machine Learning<br>
agar semain tersebut akan digunakan untuk melatih model dari Machine Learning<br>
dari gambar 3.8 Sequence Diagram Admin *Download*<br>
Pada Gambar 3.8 Sequence agar semakin lebih baik kedepannya.

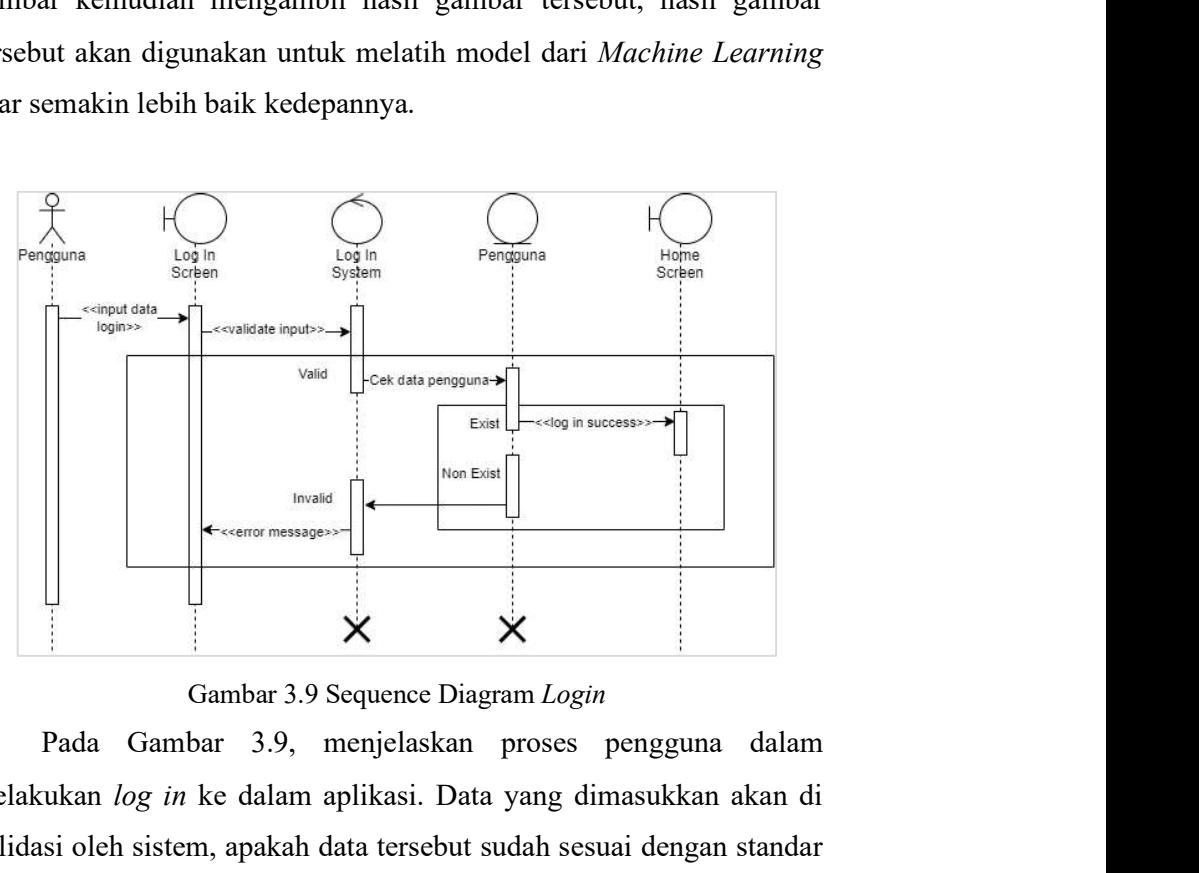

Pada Gambar 3.9, menjelaskan proses pengguna dalam melakukan log in ke dalam aplikasi. Data yang dimasukkan akan di validasi oleh sistem, apakah data tersebut sudah sesuai dengan standar

atau tidak, jika sesuai, maka dilanjutkan ke database untuk diperiksa apakah data tersebut ada atau tidak, jika ada maka pengguna dapat masuk ke dalam aplikasi dan diarahkan menuju halaman home screen, jika tidak maka pengguna akan mendapatkan error message.

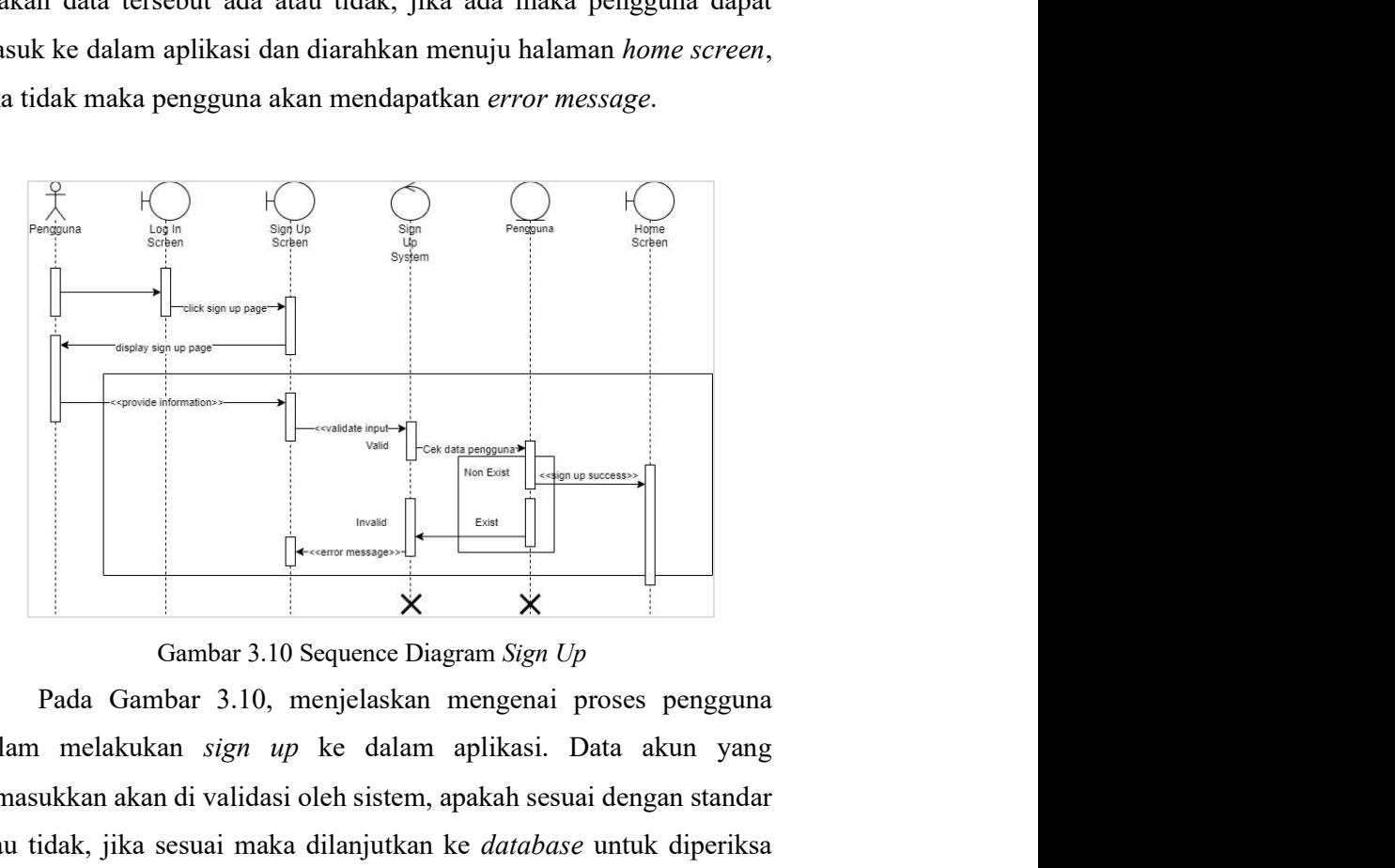

dalam melakukan sign up ke dalam aplikasi. Data akun yang dimasukkan akan di validasi oleh sistem, apakah sesuai dengan standar atau tidak, jika sesuai maka dilanjutkan ke database untuk diperiksa kembali, apakah data pengguna tersebut sudah pernah terdaftar atau belum, jika belum terdaftar maka pengguna dapat langsung menggunakan akun, tetapi jika sudah terdaftar sebelumnya maka pengguna akan mendapatkan *error message.*<br>
<br> **Englisher 3.10 Sequence Diagram Sign Up**<br>
Pada Gambar 3.10, menjelaskan mengenai proses pengguna<br>
dalam melakuka pengguna akan mendapatkan error message.

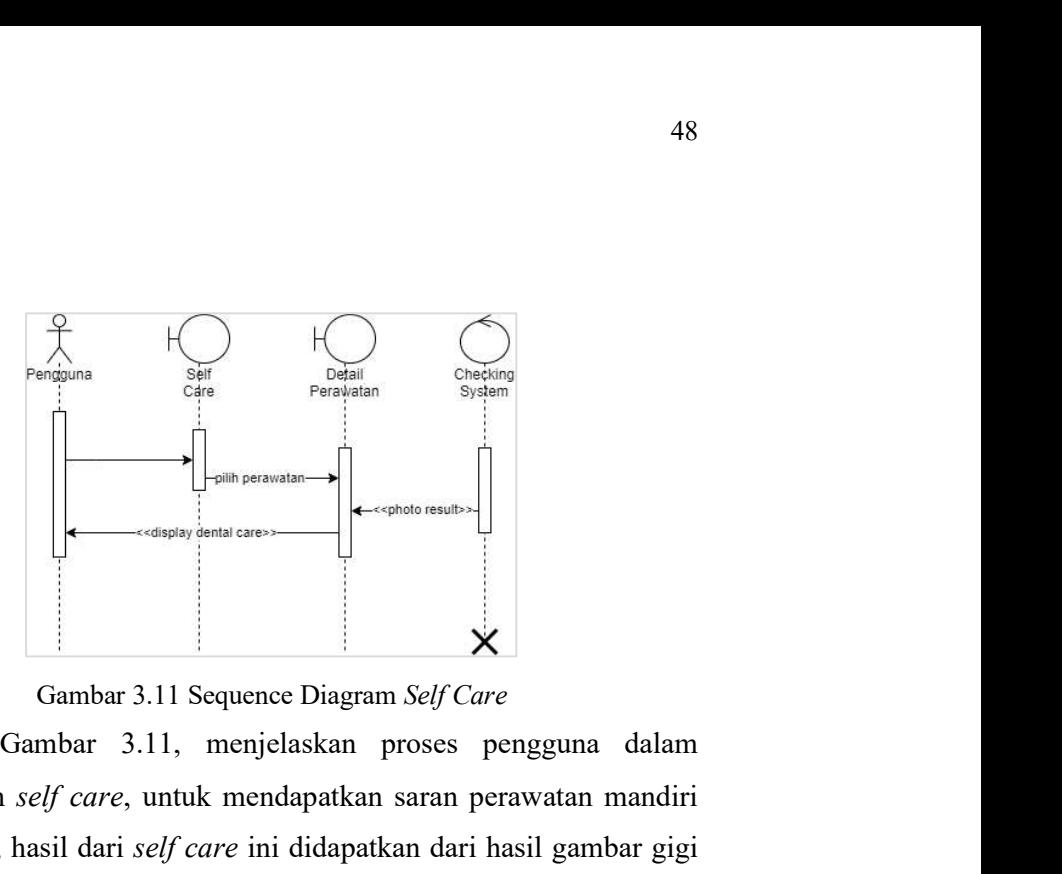

Pada Gambar 3.11, menjelaskan proses pengguna dalam mendapatkan self care, untuk mendapatkan saran perawatan mandiri dari aplikasi, hasil dari self care ini didapatkan dari hasil gambar gigi yang telah di ambil oleh pengguna pada fitur scan gigi.

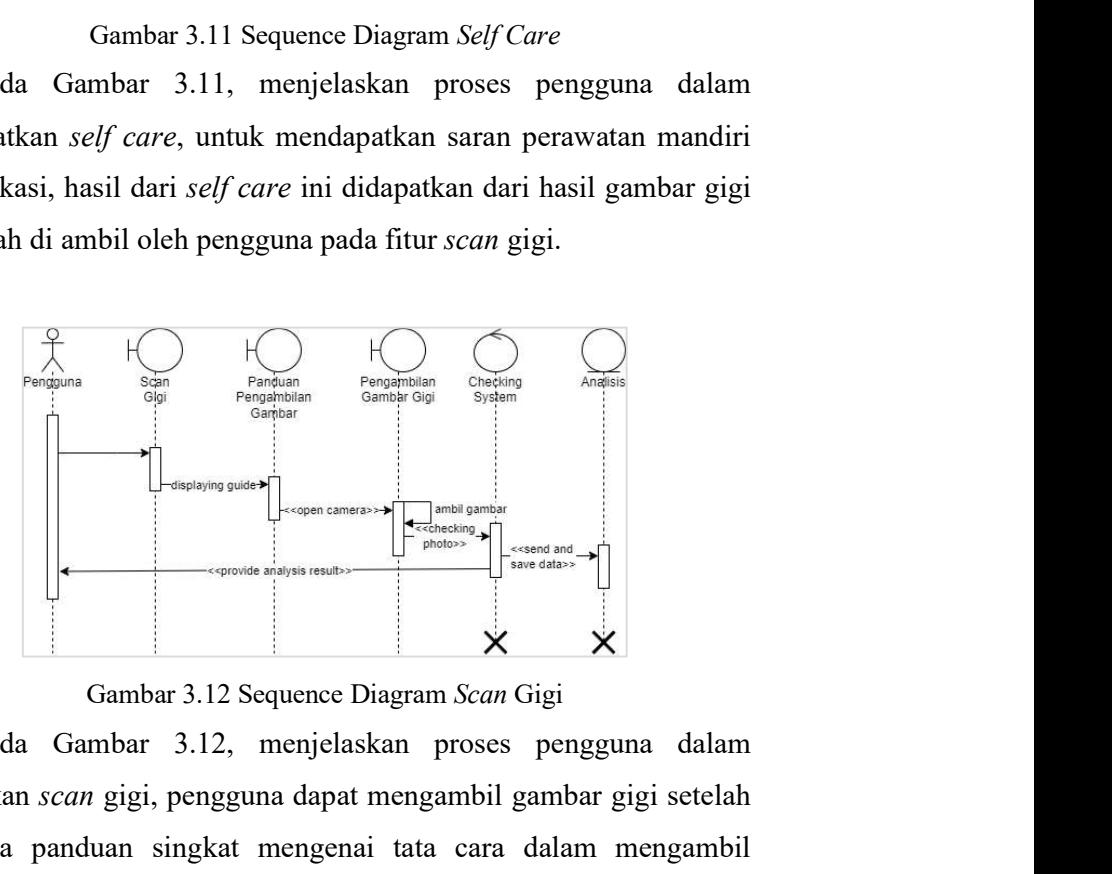

Pada Gambar 3.12, menjelaskan proses pengguna dalam melakukan scan gigi, pengguna dapat mengambil gambar gigi setelah membaca panduan singkat mengenai tata cara dalam mengambil gambar yang benar, agar mendapatkan hasil analisis yang sesuai. Pengguna dapat mengulang proses pengambilan gambar, jika dirasa hasil dari gambar yang di ambil kurang sesuai, jika pengguna sudah menasa hasil dari gambar yang di ambil kurang sesuai, jika pengguna sudah menasa hasil dari gambar yang di ambil kurang sesuai, jika pengguna sudah menasa merasa hasil dari gambar sudah sesuai, selanjutnya aplikasi akan memberikan analisis dan pengguna secara otomatis diarahkan menuju halaman analisis. Data hasil gambar tersebut akan disimpan ke dalam Firestore.

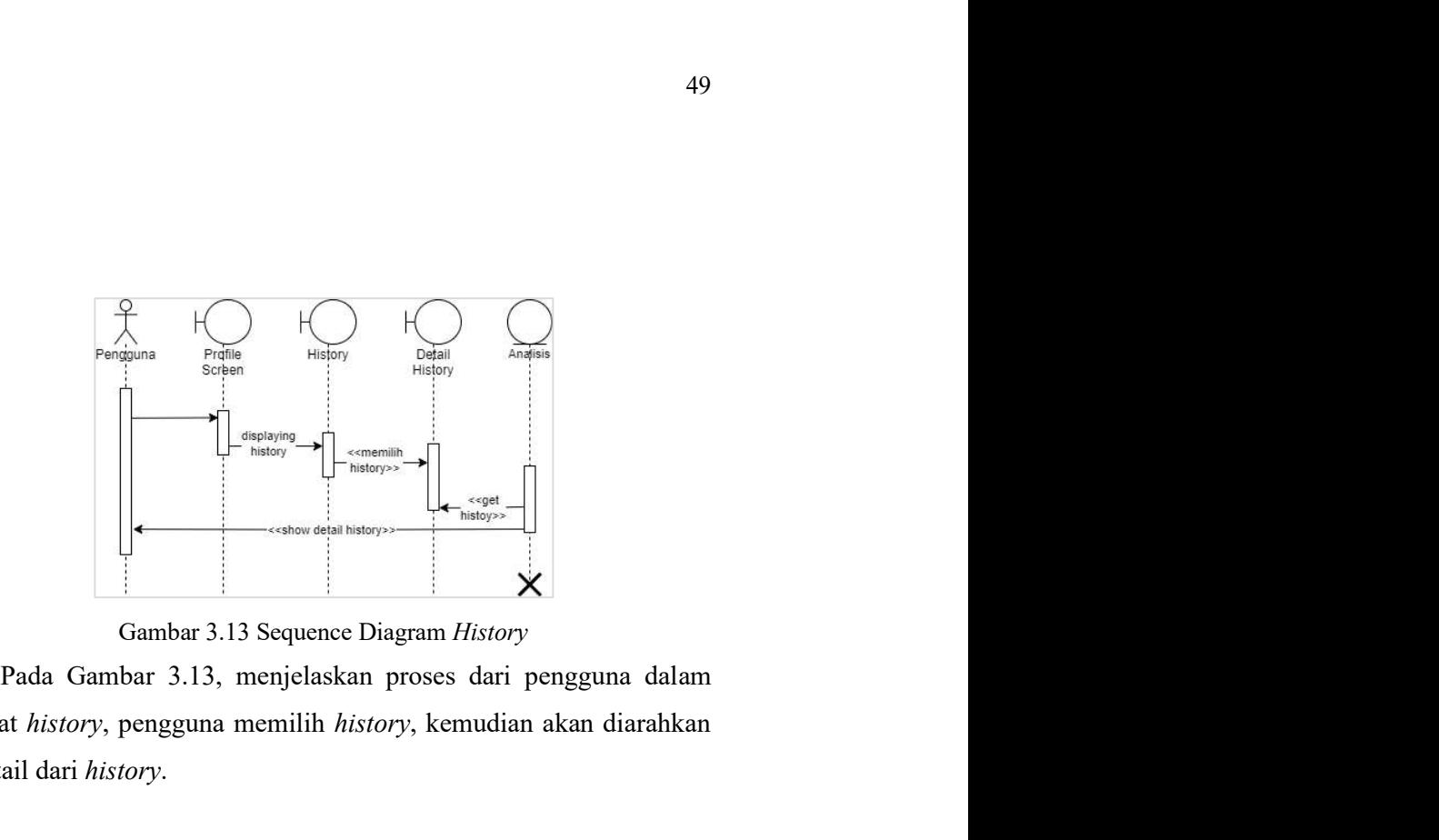

melihat history, pengguna memilih history, kemudian akan diarahkan ke detail dari history.

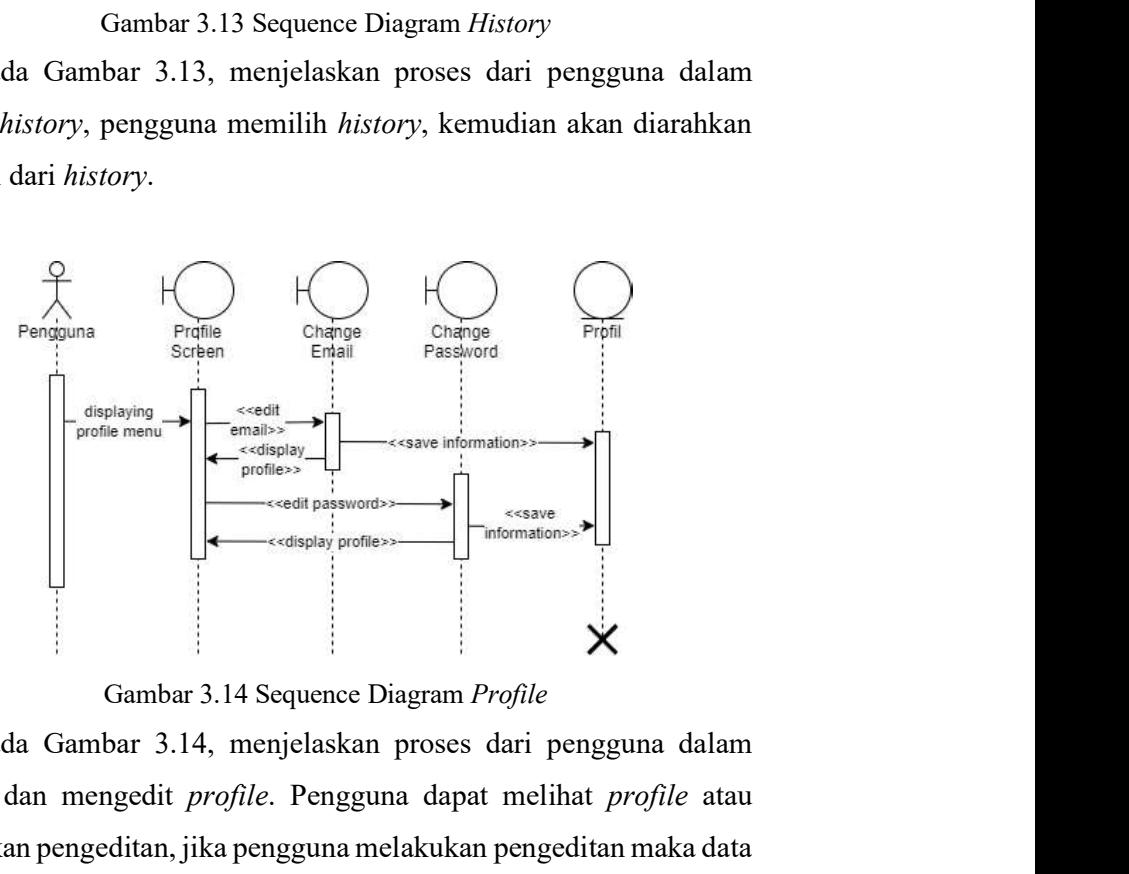

Pada Gambar 3.14, menjelaskan proses dari pengguna dalam melihat dan mengedit profile. Pengguna dapat melihat profile atau melakukan pengeditan, jika pengguna melakukan pengeditan maka data profile yang telah diperbarui akan disimpan, dan aplikasi akan menampilkan data yang terbaru.

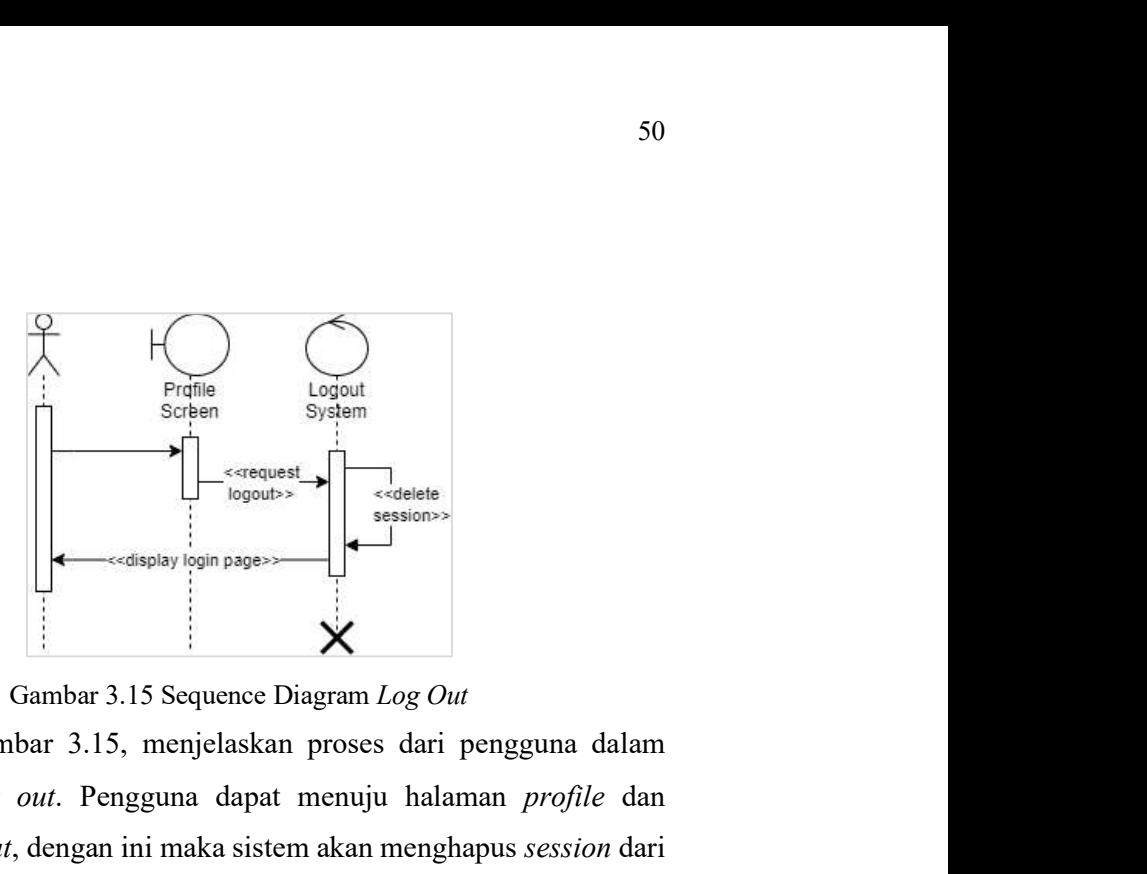

Pada Gambar 3.15, menjelaskan proses dari pengguna dalam melakukan log out. Pengguna dapat menuju halaman profile dan menekan log out, dengan ini maka sistem akan menghapus session dari pengguna, dan pengguna akan dilempar ke halaman log in screen kembali. Frame Exposure System<br>
Scribter Screenes Processions<br>
Constant of the Constant of Constant of Constant of Constant of Constant of Constant of Constant Constant Constant Penalement (2011)<br>
Pada Gambar 3.15 Sequence Diagram

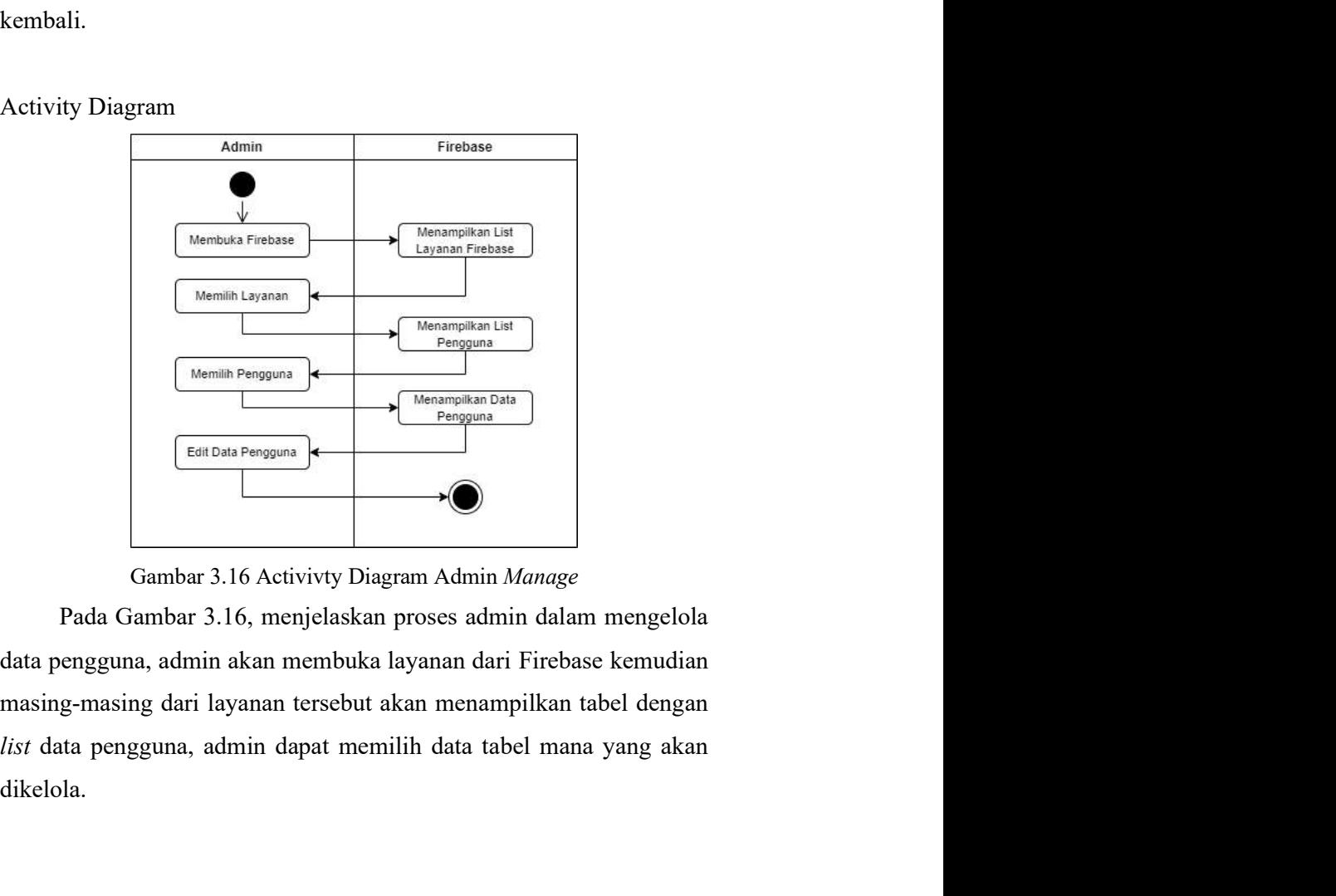

Pada Gambar 3.16, menjelaskan proses admin dalam mengelola masing-masing dari layanan tersebut akan menampilkan tabel dengan dikelola.

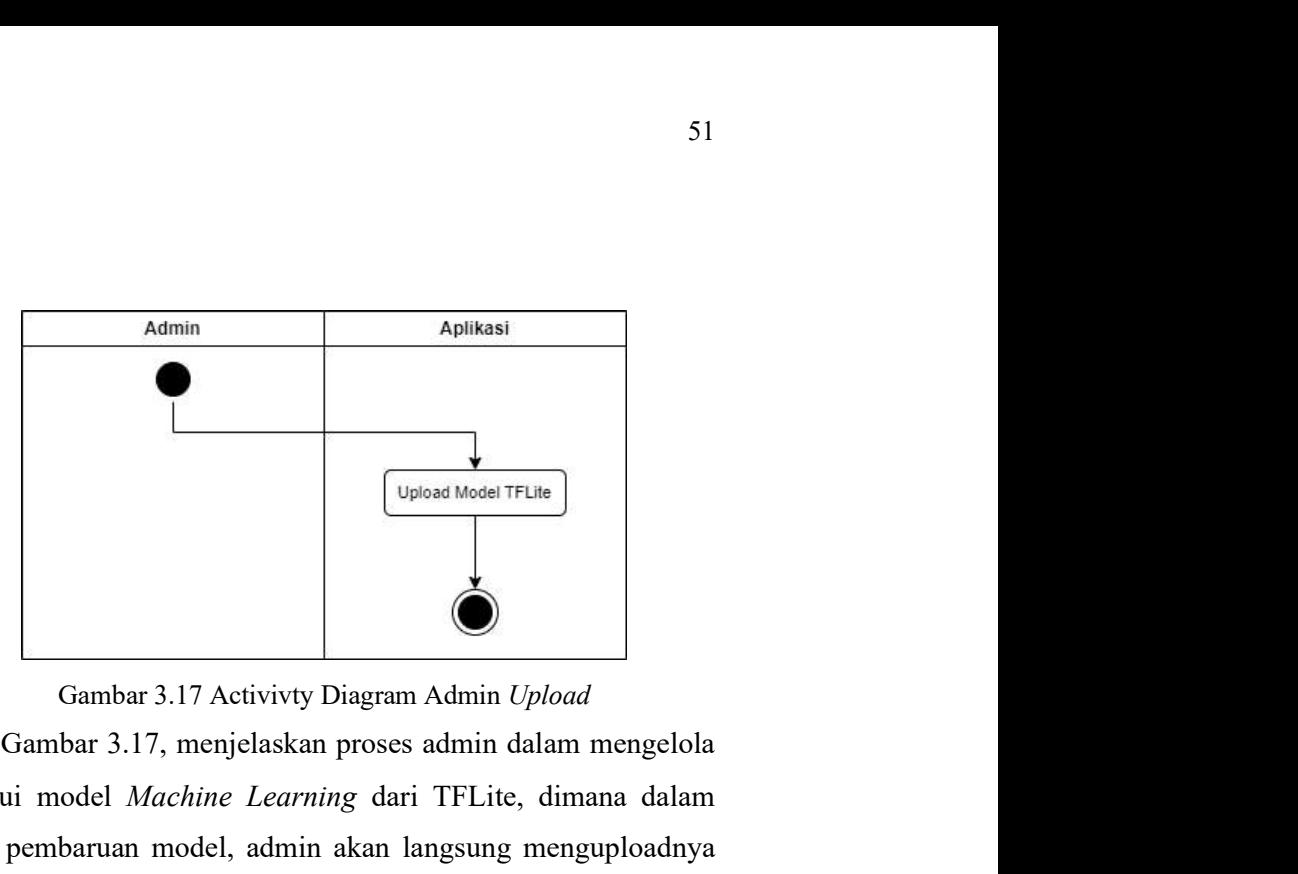

Pada Gambar 3.17, menjelaskan proses admin dalam mengelola memperbarui model Machine Learning dari TFLite, dimana dalam melakukan pembaruan model, admin akan langsung menguploadnya langsung ke dalam aplikasi.

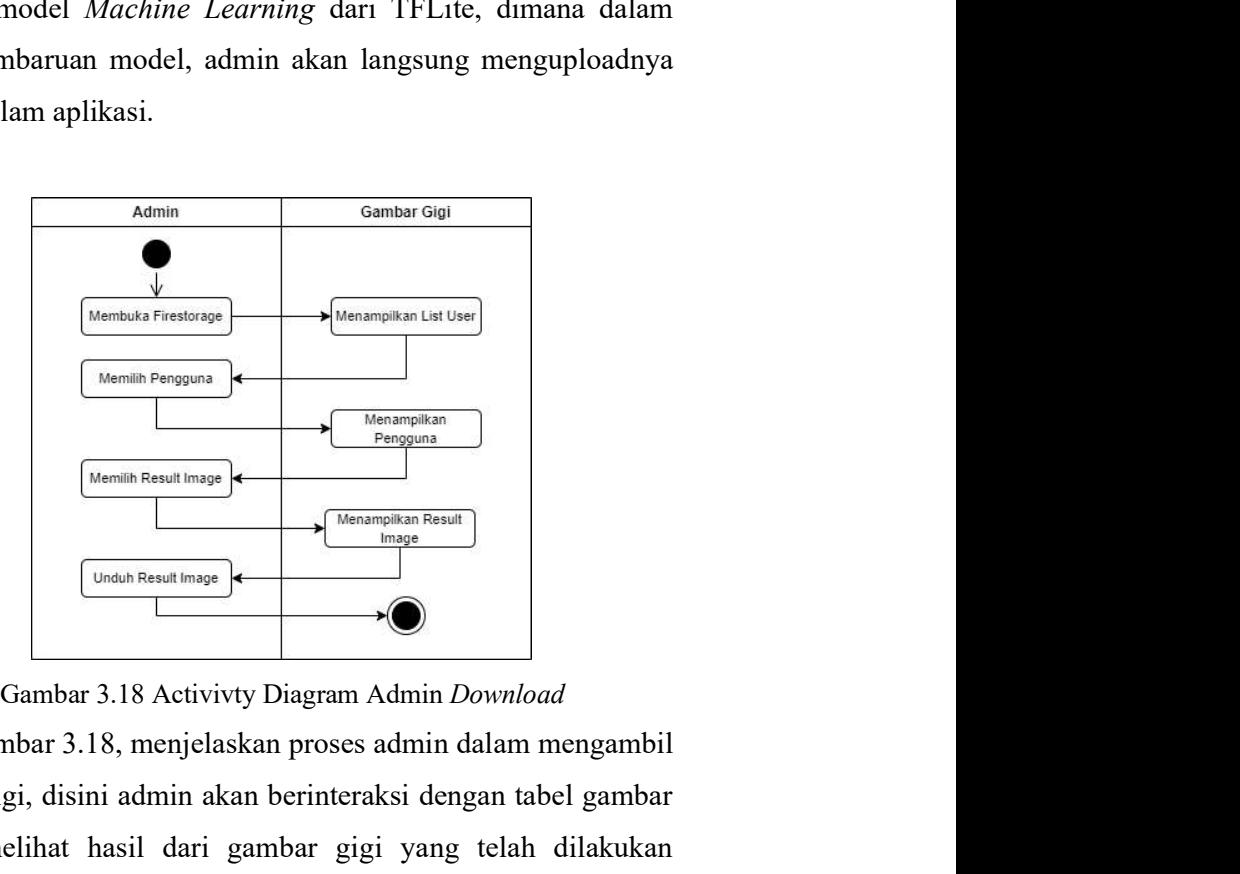

Pada Gambar 3.18, menjelaskan proses admin dalam mengambil data gambar gigi, disini admin akan berinteraksi dengan tabel gambar gigi, untuk melihat hasil dari gambar gigi yang telah dilakukan pengguna pada aplikasi, data gambar tersebut nantinya akan digunakan untuk melatih model dari Machine Learning agar semakin lebih baik kedepannya.

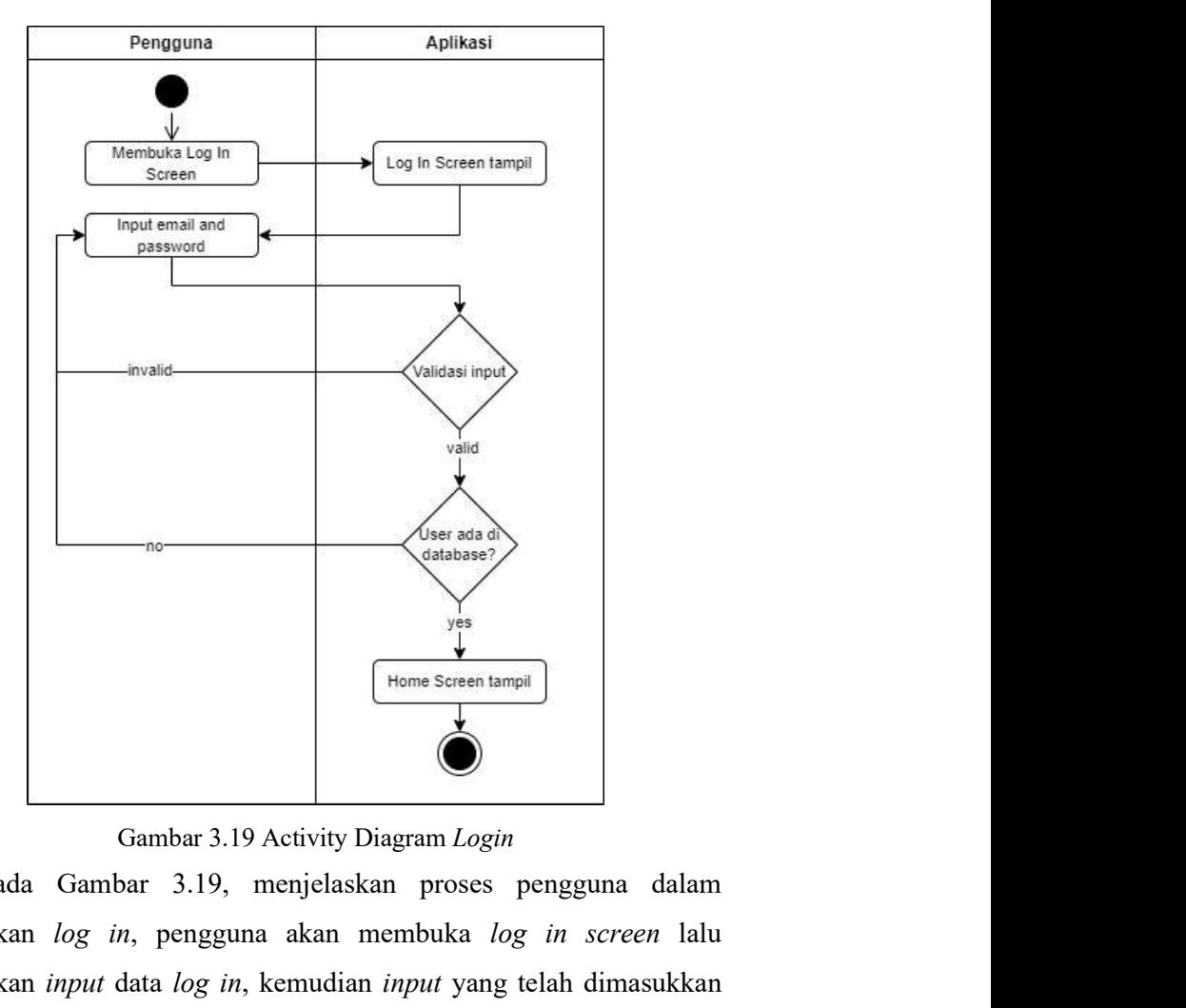

Pada Gambar 3.19, menjelaskan proses pengguna dalam melakukan log in, pengguna akan membuka log in screen lalu melakukan input data log in, kemudian input yang telah dimasukkan akan divalidasi oleh sistem, apakah sudah sesuai dengan ketentuan atau belum. Jika valid maka akan dilakukan pengecekan apakah pengguna ada di dalam database atau tidak, jika ada, maka pengguna akan diarahkan ke halaman home screen dari aplikasi.

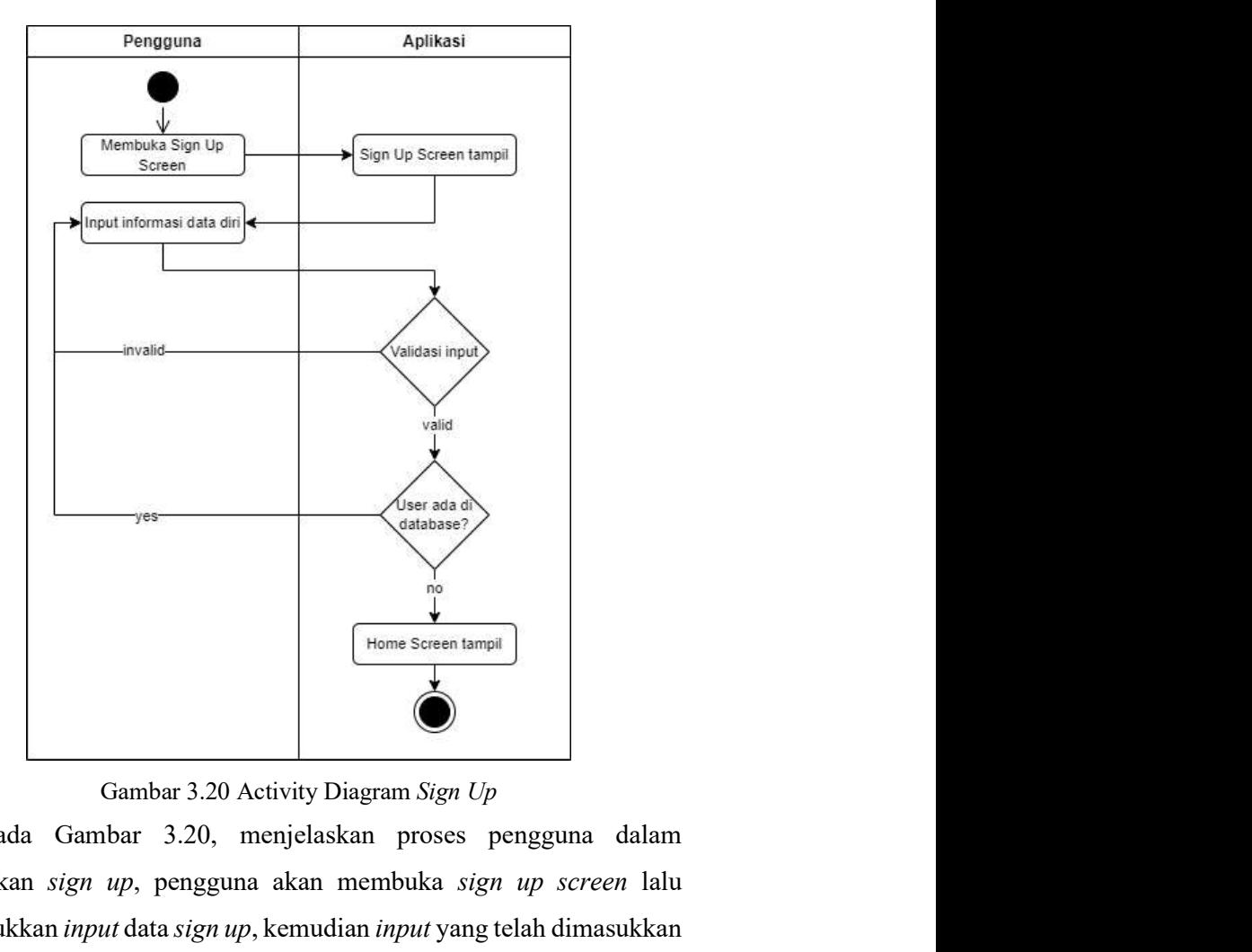

Pada Gambar 3.20, menjelaskan proses pengguna dalam melakukan sign up, pengguna akan membuka sign up screen lalu memasukkan input data sign up, kemudian input yang telah dimasukkan akan divalidasi oleh sistem, apakah sudah sesuai dengan ketentuan atau belum. Jika valid maka akan dilakukan pengecekan apakah pengguna ada di dalam database atau tidak, jika belum ada, maka akun pengguna dapat langsung digunakan dan diarahkan menuju home screen.

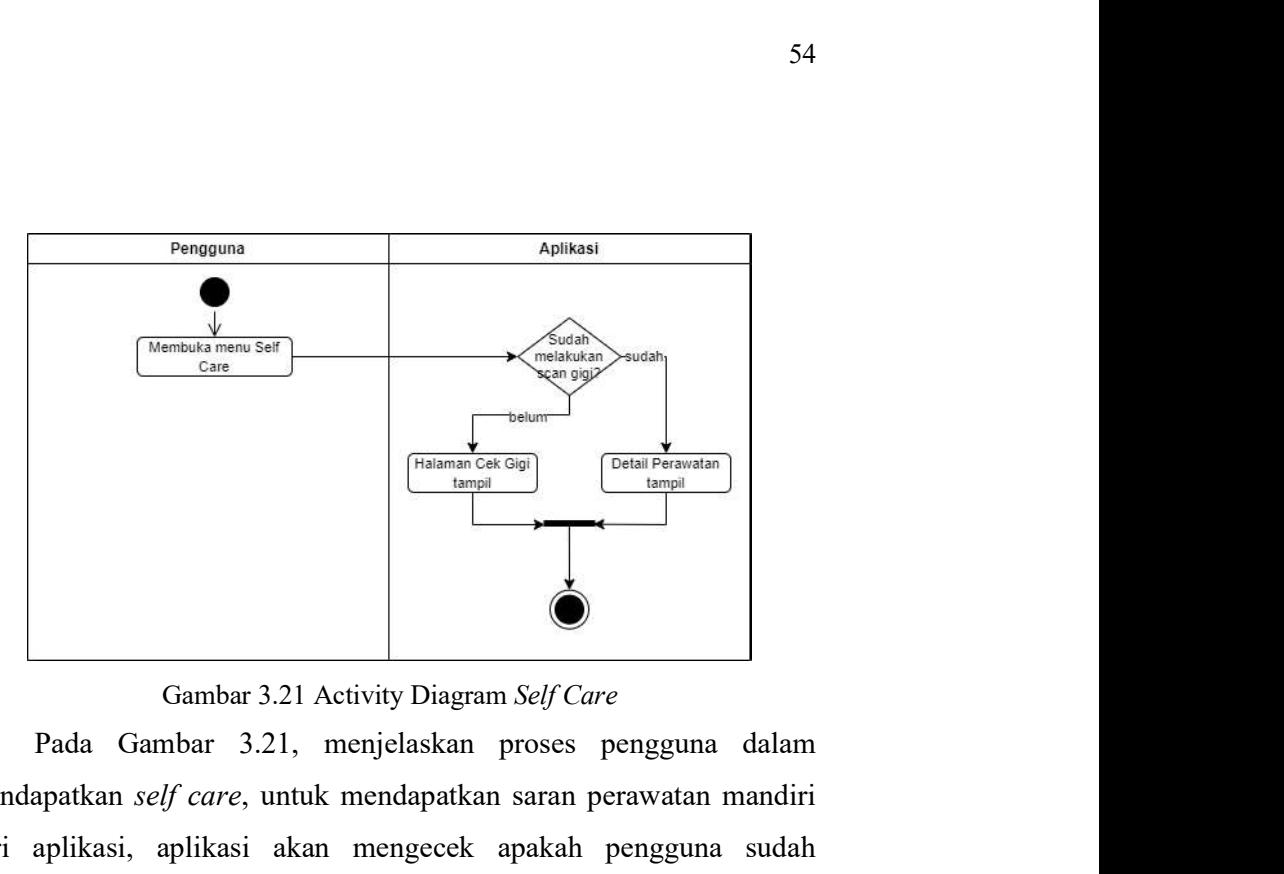

Pada Gambar 3.21, menjelaskan proses pengguna dalam mendapatkan self care, untuk mendapatkan saran perawatan mandiri dari aplikasi, aplikasi akan mengecek apakah pengguna sudah melakukan cek gigi atau belum, jika belum maka pengguna akan diarahkan ke halaman scan gigi, dan jika sudah maka detail perawatan gigi akan tampil.

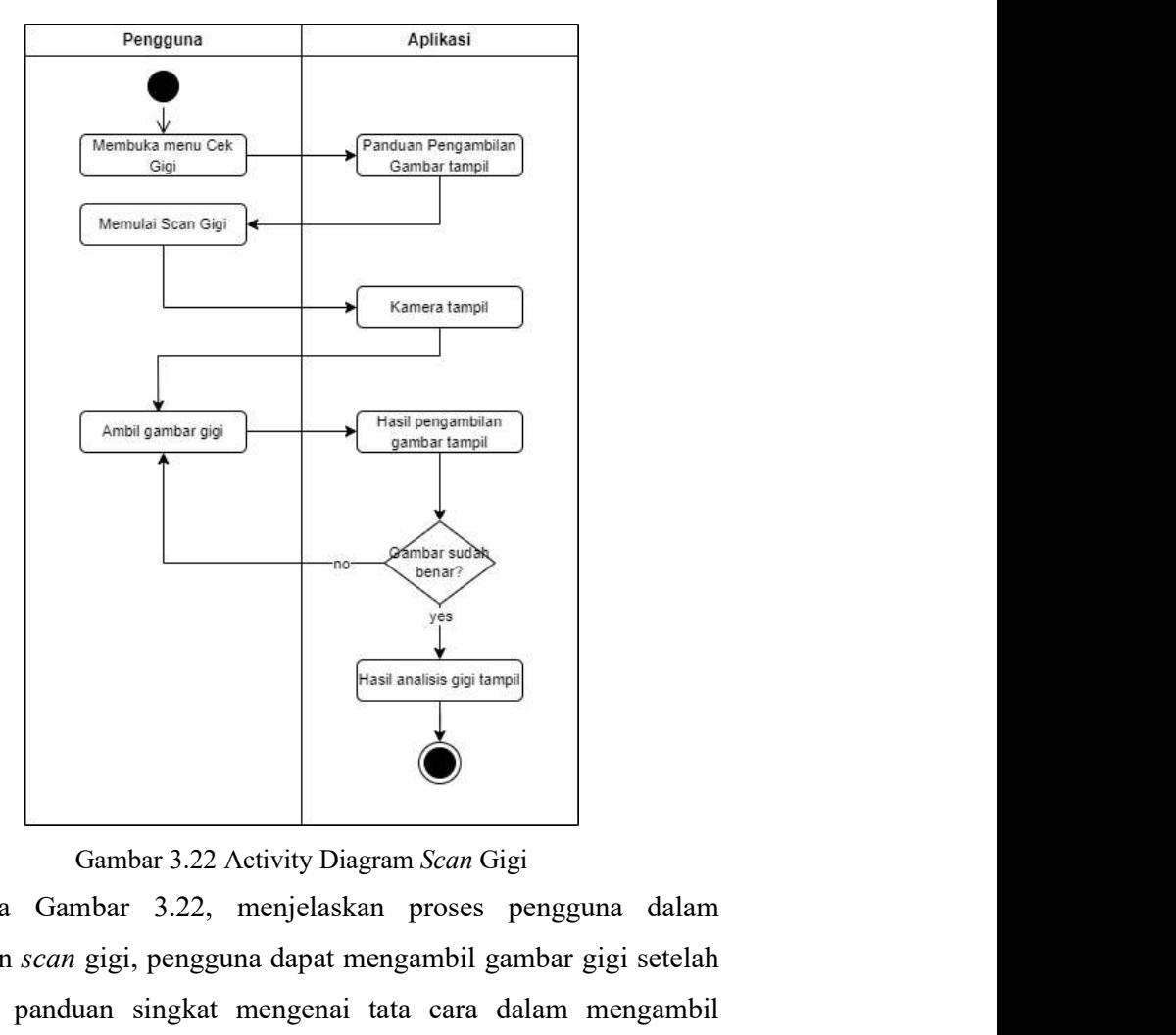

Pada Gambar 3.22, menjelaskan proses pengguna dalam melakukan scan gigi, pengguna dapat mengambil gambar gigi setelah membaca panduan singkat mengenai tata cara dalam mengambil gambar yang benar, agar mendapatkan hasil yang sesuai. Pengguna an an anggrid mengulang proses pengambilan gambar, jika dirasa hasil dari gambar, suara hasil dari gambar, suara mengambilan gambar, jika dirasa hasil dari gambar, suara mendapatkan hasil yang sesuai. Pengguna dalam menbac gambar kurang sesuai, jika pengguna sudah merasa hasil dari gambar sudah sesuai, selanjutnya aplikasi akan memberikan analisis dan pengguna secara otomatis akan diarahkan ke halaman analisis.

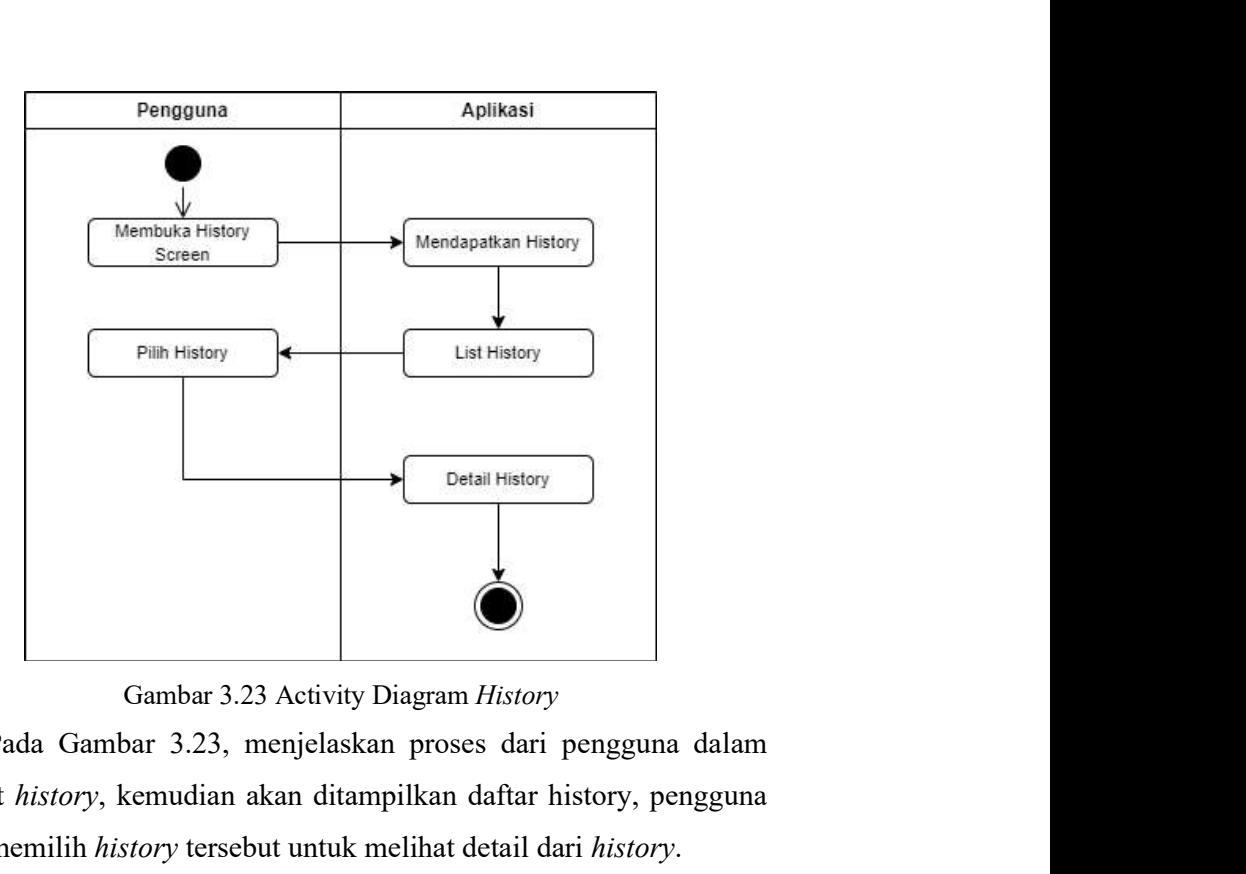

Pada Gambar 3.23, menjelaskan proses dari pengguna dalam melihat history, kemudian akan ditampilkan daftar history, pengguna dapat memilih history tersebut untuk melihat detail dari history.

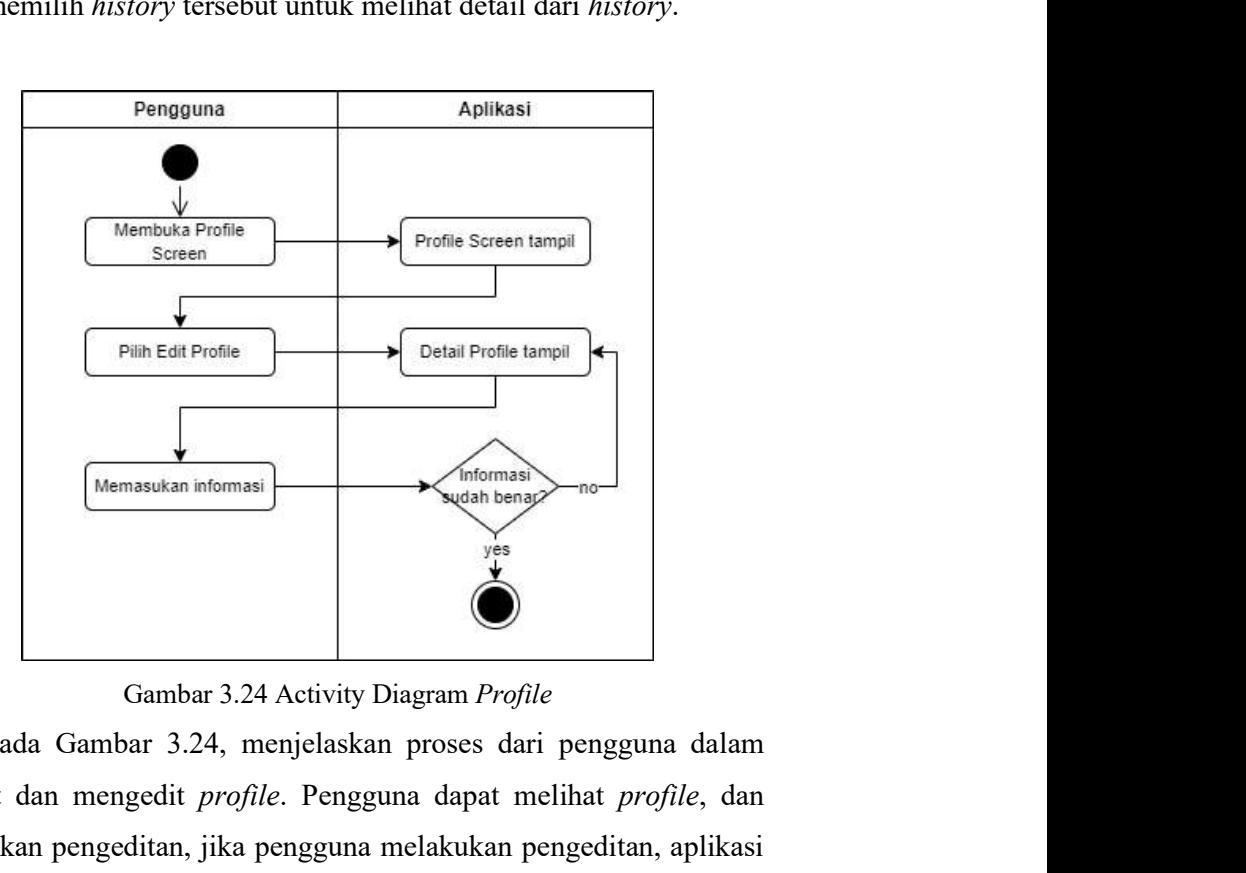

Pada Gambar 3.24, menjelaskan proses dari pengguna dalam melihat dan mengedit profile. Pengguna dapat melihat profile, dan melakukan pengeditan, jika pengguna melakukan pengeditan, aplikasi akan melakukan pengecekan apakah data yang dimasukkan sudah benar atau belum, jika sudah maka data profile yang telah diperbarui akan disimpan.

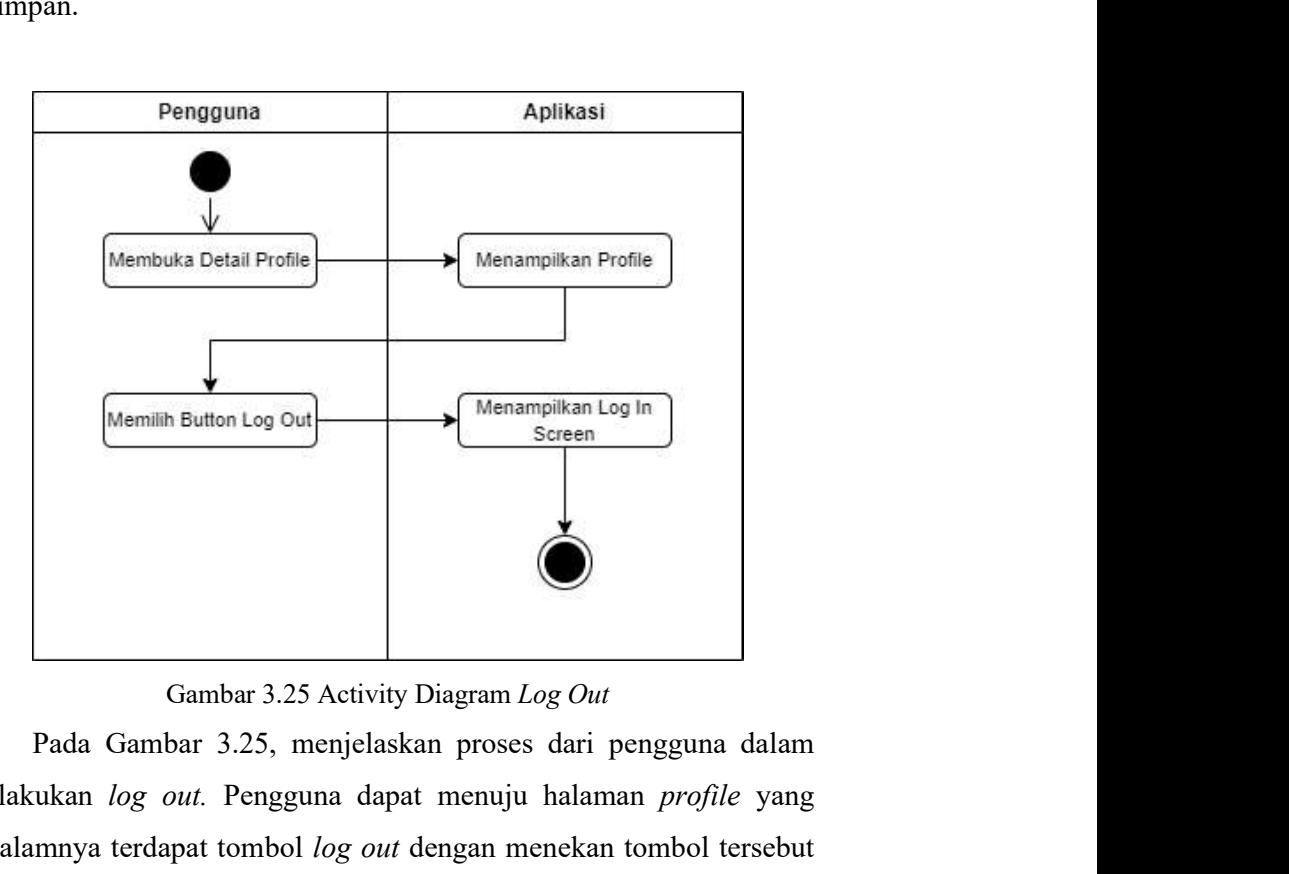

Pada Gambar 3.25, menjelaskan proses dari pengguna dalam melakukan log out. Pengguna dapat menuju halaman profile yang didalamnya terdapat tombol log out dengan menekan tombol tersebut maka pengguna akan dilempar ke halaman log in screen kembali.

#### 3.3.7.Sprint Execution

Tahapan dimana seluruh anggota tim mulai mengerjakan tugas-tugas yang telah dibagikan sebelumnya. Pengerjaan sprint umumnya dibagi menjadi 4 sprint, masing-masing sprint memiliki batas waktu selama 7 hari kerja atau seminggu. Pembagian ini akan sangat membantu tim dalam membangun sistem, dimana dapat melakukan koreksi pada setiap sprint dan dapat menyesuaikan dengan feedback yang didapatkan pada akhir sprint sebelumnya.

#### Sprint Daily Stand Up

Pada saat pengerjaan sprint, setiap hari tim akan melakukan Daily stand-up, yang dilakukan selama 15 menit, dengan mengevaluasi apa yang telah dilakukan pada hari kemarin, hari ini dan masalah apa yang dihadapi saat ini dan yang akan datang, dengan *daily stand-up* diharapkan masingmasing anggota tim mengetahui kondisi dari sprint yang sedang berjalan.

### 3.3.8.Sprint Demo / Sprint Review

Pada tahapan ini masing-masing anggota tim menunjukkan hasil backlog yang telah diselesaikan pada saat pengerjaan sprint. Tim hanya perlu menunjukkan hasil yang sesuai dengan kebutuhan dari backlog, tidak perlu menunjukkan hasil keseluruhan dari produk atau aplikasi yang akan dibuat.

#### UI Test  $\bullet$

Tujuan dari UI Test ini adalah untuk memastikan bahwa antarmuka pengguna (UI) dalam sebuah aplikasi dapat berfungsi dengan baik dan responsif, sehingga pengguna dapat berinteraksi dengan baik pada aplikasi.

#### 3.3.9.Sprint Retrospective

Setelah sprint selesai, diakhiri dengan melakukan retrospektif. Masingmasing anggota tim akan mengevaluasi sprint yang telah selesai dilakukan sebelumnya, dan memberikan umpan balik jika terdapat perubahan pada kebutuhan.

#### 3.3.10. Black Box Testing

Black Box Testing digunakan untuk mengamati hasil dari input dan output dari perangkat lunak yang dibuat. Pengujian ini lebih baik dilakukan pada akhir pembuatan perangkat lunak untuk mengetahui fungsi dari perangkat lunak tersebut sudah baik atau belum. Skenario dari Black Box Testing dapat dilihat pada Tabel 3.1 dibawah.

| N <sub>o</sub> | <b>Screen</b>  | <b>Skenario</b>                             | Cara<br>Pengujian                                                             | <b>Hasil Yang</b>                                                                         | <b>Hasil</b><br>Pengujian |         |
|----------------|----------------|---------------------------------------------|-------------------------------------------------------------------------------|-------------------------------------------------------------------------------------------|---------------------------|---------|
|                |                | Pengujian                                   |                                                                               | Diharapkan                                                                                | <b>Valid</b>              | Invalid |
| $\mathbf{1}$   | On<br>Boarding | Navigasi<br>menuju<br>halaman<br>login      | Menekan<br>tombol get<br>started                                              | Menampilkan<br>halaman login                                                              |                           |         |
| $\overline{2}$ |                | Navigasi<br>menuju<br>halaman sign<br>$\mu$ | Menekan<br>tombol sign<br>up pada<br>halaman<br>login                         | Menampilkan<br>halaman sign up                                                            |                           |         |
| 3              | Login          | Gagal<br>melakukan<br>login                 | Memasukkan<br>data yang<br>tidak sesuai<br>saat pada<br>halaman<br>login      | Tidak dapat masuk<br>kedalam menu<br>utama aplikasi dan<br>menampilkan<br>warning message |                           |         |
| $\overline{4}$ |                | <b>Sukses</b><br>melakukan<br>login         | Memasukkan<br>data yang<br>sesuai saat<br>pada<br>halaman<br>login            | Menampilkan<br>halaman utama<br>aplikasi                                                  |                           |         |
| 5              |                | Navigasi<br>menuju<br>halaman<br>login      | Menekan<br>tombol login<br>pada<br>halaman sign<br>$\mu$                      | Menampilkan<br>halaman login                                                              |                           |         |
| 6              | SignUp         | Gagal<br>melakukan<br>sign up               | Memasukkan<br>data yang<br>tidak sesuai<br>saat pada<br>halaman sign<br>$\mu$ | Tidak dapat<br>melakukan sign up<br>pada aplikasi dan<br>menampilkan<br>warning message   |                           |         |
| $\overline{7}$ |                | <b>Sukses</b><br>melakukan<br>sign up       | Memasukkan<br>data yang<br>sesuai saat<br>pada<br>halaman sign<br>up          | Menampilkan<br>halaman utama<br>aplikasi                                                  |                           |         |
| 8              | Main           | Navigasi<br>menuju<br>halaman<br>profile    | Menekan<br>icon profile<br>pada bottom<br>navigation                          | Menampilkan<br>halaman profile                                                            |                           |         |

Tabel 3.1 Skenario Black Box Testing

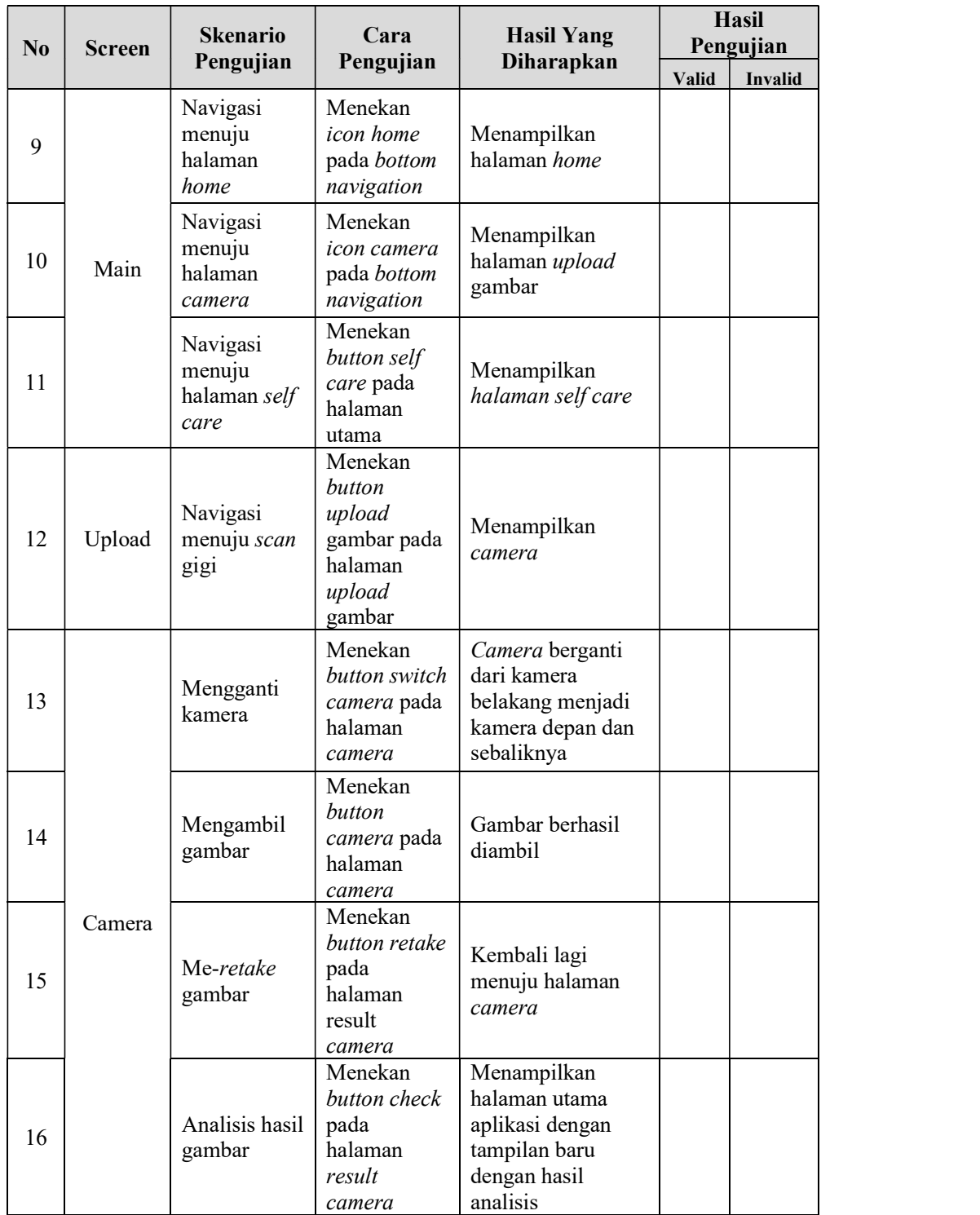

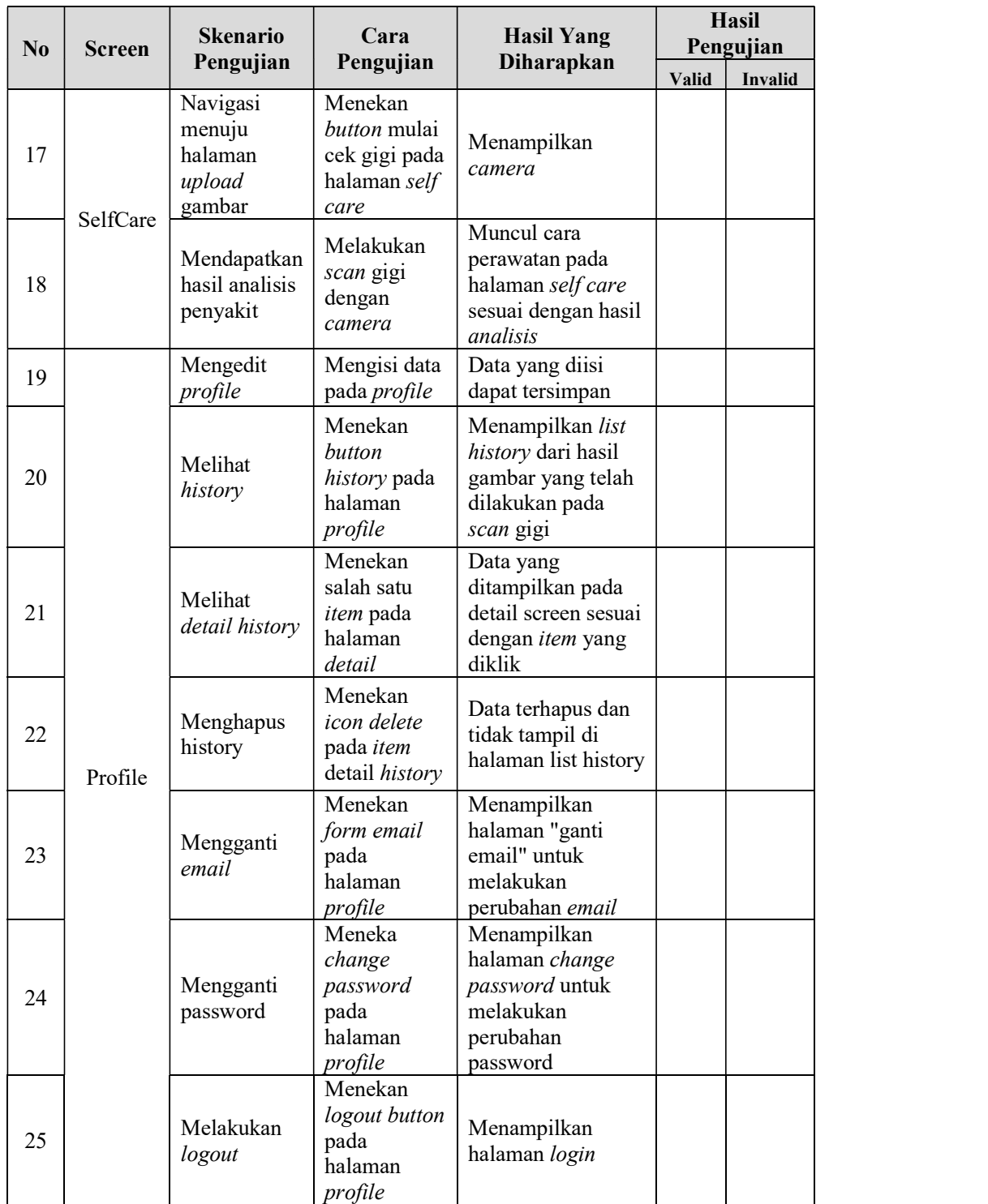

### 3.3.11. Compatibility Test

Compatibility Test merupakan pengujian untuk menguji aplikasi dengan berbagai macam versi Android, terutama Android versi terbaru. Pengujian ini akan mencakup Android API level 24 hingga API level 33, sehingga memastikan aplikasi berfungsi dengan baik dan konsistem pada berbagai versi Android.

#### 3.3.12. System Usability Testing

System Usablilty Scale (SUS) merupakan sebuah pengukuran yang digunakan untuk mengevaluasi tingkat kemudahan penggunaan suatu sistem atau aplikasi. System Usability Scale (SUS), terdiri dari beberapa pernyataan yang harus dijawab oleh pengguna setelah menggunakan aplikasi. Pertanyaan dari System Usability Scale (SUS) dapat dilihat pada Tabel 3.2 dibawah [65].

| No             | Pertanyaan                                                                       | <b>STS</b> | <b>TS</b> | RG | S | <b>SS</b> |
|----------------|----------------------------------------------------------------------------------|------------|-----------|----|---|-----------|
| 1              | Aplikasi ini akan saya gunakan lagi                                              |            |           |    |   |           |
| $\overline{2}$ | Saya merasa sulit menggunakan<br>aplikasi ini                                    |            |           |    |   |           |
| $\overline{3}$ | Saya merasa aplikasi ini mudah untuk<br>digunakan                                |            |           |    |   |           |
| $\overline{4}$ | Dibutuhkan teknisi dalam<br>menggunakan aplikasi ini                             |            |           |    |   |           |
| 5              | Saya merasa fungsi dari aplikasi ini<br>telah berjalan sesuai dengan fungsinya   |            |           |    |   |           |
| 6              | Dalam aplikasi ini terdapat banyak hal<br>yang tidak konsisten atau serasi       |            |           |    |   |           |
| $\overline{7}$ | Saya merasa aplikasi ini akan mudah<br>dipahami penggunaannya oleh orang<br>lain |            |           |    |   |           |
| 8              | Saya merasa aplikasi ini masih<br>menimbulkan kebingungan                        |            |           |    |   |           |
| 9              | Tidak ada halangan yang saya<br>temukan dalam mengakses aplikasi ini             |            |           |    |   |           |
| 10             | Saya harus membiasakan diri terlebih<br>dahulu sebelum mengakses aplikasi ini    |            |           |    |   |           |

Tabel 3.2 Pertanyaan System Usability Scale

Keterangan :

- STS : Sangat Tidak Setuju
- TS : Tidak Setuju
- RG : Ragu-ragu<br>S : Setuiu
- S : Setuju<br>SS : Sangat
- : Sangat Setuju

Hasil dari skor SUS memiliki rentang nilai rating seperti yang dapat dilihat pada Tabel 3.3 dibawah [65].

| <b>SUS Score Range</b> | <b>Grade</b> | Rating    |
|------------------------|--------------|-----------|
| >80.3                  | A            | Excellent |
| $68 - 80.3$            |              | Good      |
| 68                     |              | Okay      |
| $51 - 68$              |              | Poor      |
| < 51                   | F            | Awful     |

Tabel 3.3 Score Range System Usability Scale